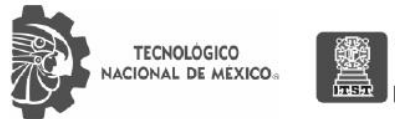

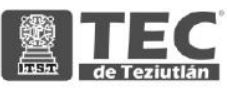

# **INSTITUTO TECNOLÓGICO SUPERIOR DE TEZIUTLÁN**

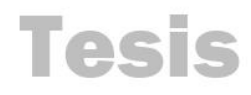

"Diseño de interfaz de usuario para llenado de formato M9 del Laboratorio de Medición CFE Teziutlán"

## PRESENTA: **PALOMA ESTEFANÍA GÓMEZ ROSAS**

CON NÚMERO DE CONTROL 17TE0214

PARA OBTENER EL TÍTULO DE: **INGENIERA MECATRÓNICA** 

CLAVE DEL PROGRAMA ACADÉMICO IMCT-2010-229

> DIRECTOR (A) DE TESIS: I.M. JESUS REYES GÓMEZ

"La Juventud de hoy, Tecnología del Mañana"

TEZIUTLÁN, PUEBLA, 22 DE SEPTIEMBRE DE 2022

# **PRELIMINARES**

# **Agradecimientos**

#### A DIOS

Por ser mi guía y la luz en este camino, lleno de obstáculos, pruebas y bendiciones. Por darme la fuerza interna y permitirme llegar hasta aquí y cumplir uno de mis más grandes sueños.

#### A MIS PADRES Y HERMANO

Por ser el motor principal de mi vida, darme las herramientas necesarias para culminar mi etapa universitaria, por siempre impulsarme y guiar mi camino en todas y cada de los momentos de mi vida, por creer en mí, incluso cuando yo ponía en duda mis capacidades.

#### AL INSTITUTO TECNOLOGICO SUPERIOR DE TEZIUTLÁN

Por brindarme las herramientas necesarias para obtener mi formación profesional, por ser sin duda, el reto más grande en mi vida hasta el momento. Por bendecirme con las personas correctas que ahora son mi familia. A los maestros que más allá de la enseñanza académica me brindaron aprendizajes personales, en especial al Ingeniero Jesús Reyes, por guiarme durante estos últimos meses y creer en mis capacidades.

#### AL DEPARTAMENTO DE MEDICIÓN TEZIUTLÁN

Por ser gentiles y grandiosas personas durante mi periodo de residencia, por integrarme, como parte de la bella familia que forman, desde el primer momento de mi llegada y hasta el último día, estaré eternamente agradecida por dejarme desarrollar profesionalmente.

#### A TODAS LAS INGENIERAS QUE ABRIERON PASO A LAS MUJERES EN LA INGENIERÍA

Gracias por ir contra corriente y demostrar que las mujeres tenemos un espacio aquí, por ser la inspiración de muchas de las que hoy están imaginando, creando e innovando para mejor la vida de la humanidad.

# **Resumen**

Al tener un manejo de la información no estandarizado y no contar con un control detallado, da paso a que el llenado manual del formato M9 pueda ser engañoso y representar una dificultad en el proceso de toma de datos por parte de los responsables de realizar esta actividad, se encuentra la necesidad de desarrollar un mecanismo capaz de completar esta hoja de control, con los datos esenciales y apegados, en medida de lo posible a los parámetros que estos deben cumplir.

Este documento, cuenta con la información necesaria para la elaboración del diseño de una interfaz gráfica de usuario para el completado automático de la hoja de registro de instalación de medidores. Se describe también, el proceso de programación de este, desde la etapa de investigación hasta el proceso de pruebas de usuario.

Una vez realizado este último paso, se analizó la información obtenida para generar un diseño que cumpla con las características expresadas por los encargados de generar el formato y a su vez identificar si se reduce el tiempo dedicado a la creación de este.

# **Introducción**

La empresa Comisión Federal de Electricidad se encarga, a nivel nacional, de prestar el servicio público de energía eléctrica, el cual es un servicio fundamental tanto para consumidores en baja tensión, siendo sus usuarios las casas-habitación, como aquellos en media y alta tensión. Para estos últimos, son utilizados determinados tipos de medidores, estos deben de ser capaces de manejar los altos niveles de amperaje.

Dado que CFE es una empresa productiva del estado, cualquier alteración o violación a los medidores por parte de personal no autorizado implica un delito, por ello es importante que el departamento encargado de su instalación y monitoreo cuente con la documentación necesaria para su respaldo, en la cual se vea reflejado los datos generales del usuario, agregando a su vez aquellos que son dados de alta en el departamento comercial, siendo este donde se especifica la información referente al modelo del medidor y el movimiento realizado; agregando también los datos técnicos del equipo utilizado para la medición y especificando quien realizo tales movimientos y el personal encargado de su revisión.

El departamento de medición es el responsable de registrar todos los movimientos existentes para cada usuario, así como de la asignación del medidor y sellos correspondientes, dentro de sus funciones principales se encuentra el asegurar que los equipos utilizados cumplan su correcto funcionamiento y que las lecturas obtenidas correspondan a las necesidades del usuario. Cada instalación, cambio o retiro de medidor debe ser reportado en un formato de control interno, el cual es llamado M9, donde se ve reflejada toda la información pertinente para el proceso a realizar; si bien es un formato correctamente especificado, su llenado llega a presentar deficiencias, dado que al menos en la región serrana-costeña, correspondiente a la zona Teziutlán, cuenta con cerca de dos mil servicios, los cuales en ocasiones cuentan con el mismo nombre registrado aunque con diferente dirección, siendo este una dificultad pues el llenado de los datos de usuario y los medidores correspondientes pueden reflejar información equivocada.

De la misma manera, con cada servicio existente este formato es llenado y almacenado en carpetas de forma manual, llegando a generarse hasta seis por día, donde al ser una gran cantidad de información recabada tanto de esta forma, como de los referentes a pruebas a los equipos de medición, se genera una gran cantidad de papeleo, por consiguiente, es complicado encontrar la información referente a un servicio en específico, lo que implica invertir una gran cantidad de tiempo diariamente en la búsqueda de información entre diversos documentos generados manualmente y que a su vez puede generar confusión, pues es común no recordar el nombre correcto donde se almaceno la información. Así mismo, otra situación que implica la necesidad de llenado manual e inversión en tiempo, día con día, es el reporte de actividades de las cuadrillas, en la cual se debe de obtener la información ligada al número de servicio registrado ante la empresa.

Es por ello que resulta relevante identificar las etapas de estos procesos diarios, analizar los elementos que pueden generarse mecánicamente y sentar las bases para lograr la reducción en tiempos de obtención y manejo de información, por parte del departamento de medición de CFE zona Teziutlán.

# Índice General

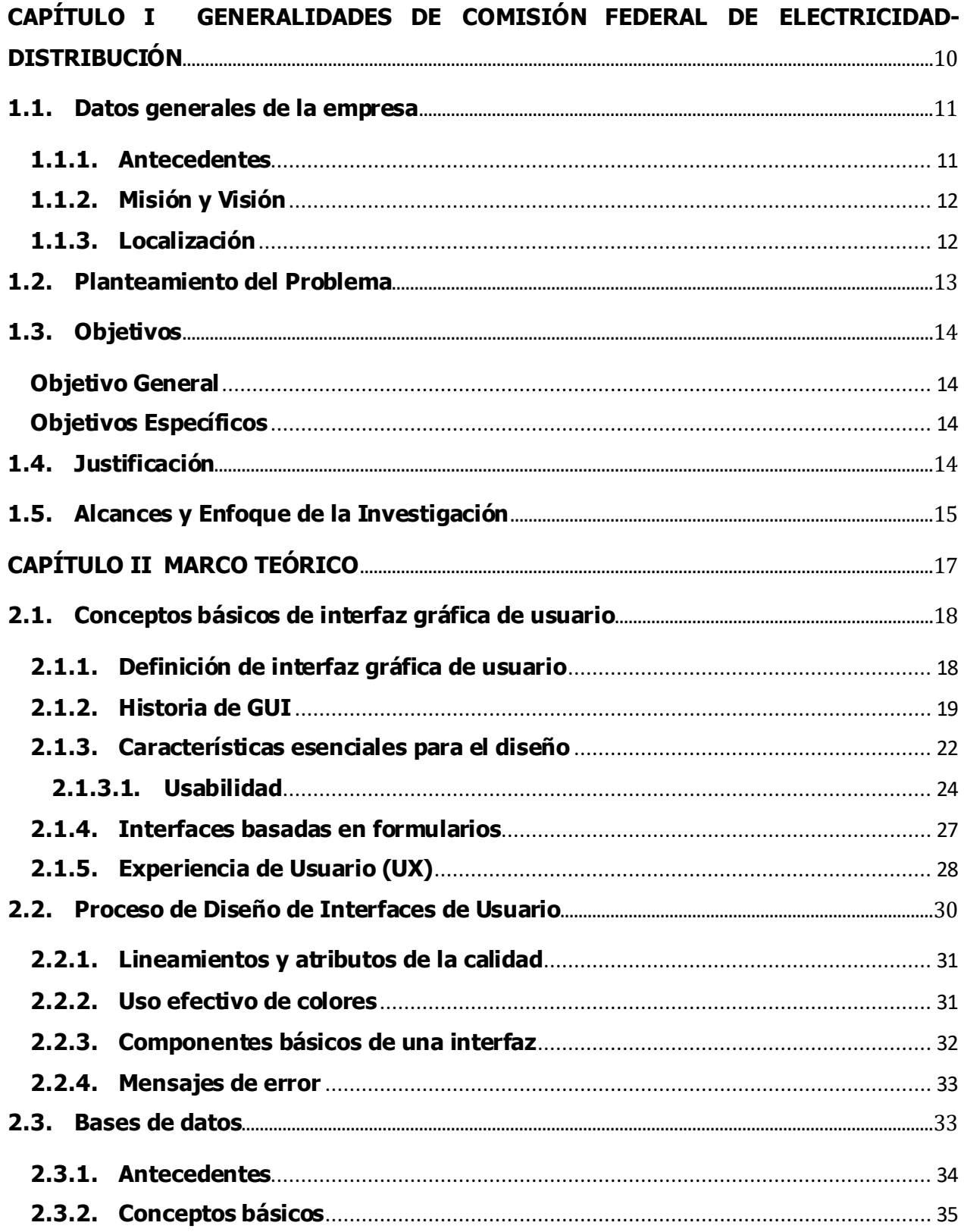

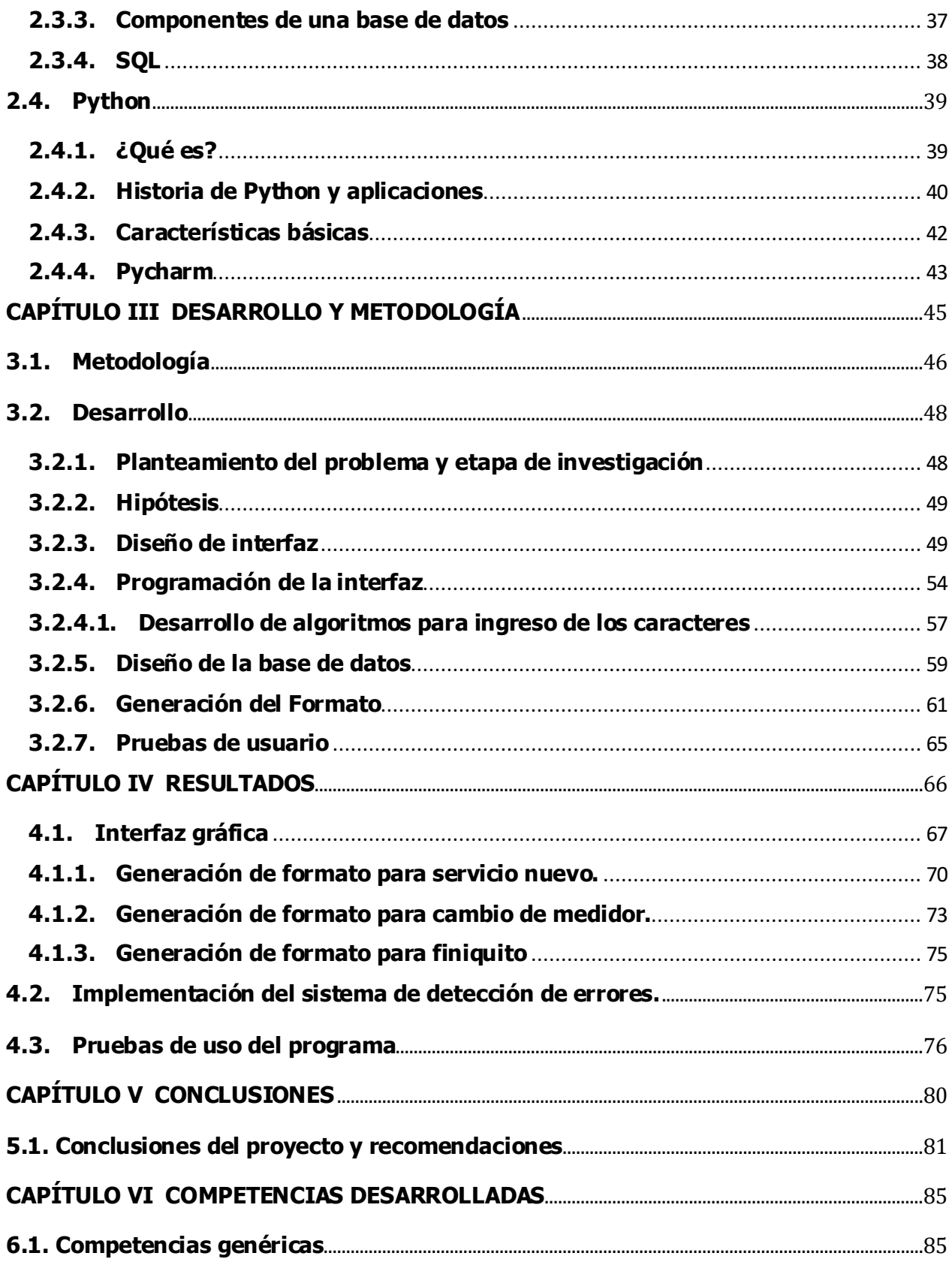

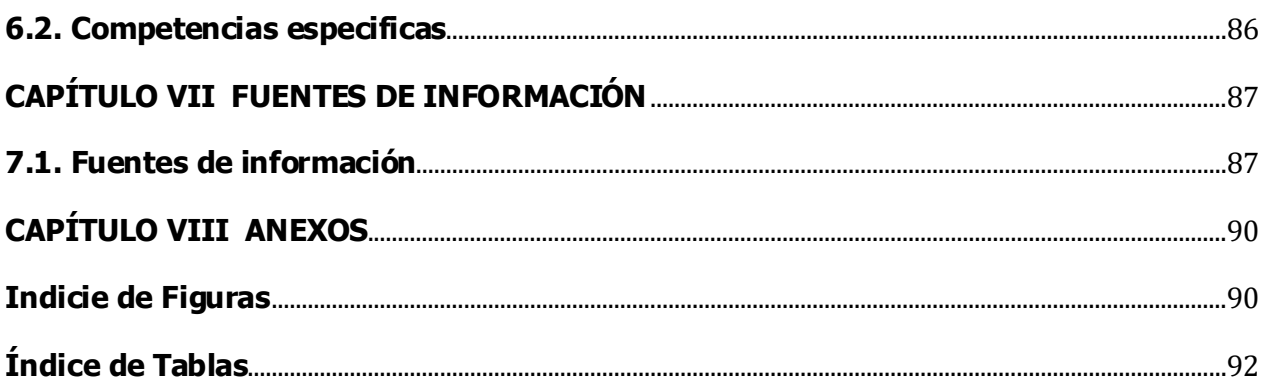

# <span id="page-9-0"></span>**CAPÍTULO I GENERALIDADES DE COMISIÓN FEDERAL DE ELECTRICIDAD-DISTRIBUCIÓN**

# <span id="page-10-0"></span>**1.1. Datos generales de la empresa**

#### <span id="page-10-1"></span>**1.1.1. Antecedentes**

La empresa Comisión Federal de Electricidad, es la encargada a nivel nacional de abastecer de energía eléctrica a la población y los sectores productivos, siendo este un servicio fundamental para el desarrollo de la nación; esta es una empresa pública, de carácter social y sin fines de lucro.

La generación de energía en México, data de finales del siglo XIX, cuando en la ciudad de León, Guanajuato se instaló la primera planta generadora, para uso de la fábrica textil "La Americana", donde consecutivamente se extendió a la industria minera y en una cantidad limitada de residencias, así como al alumbrado público.

Para 1889, se encontraba ya en operación la primera planta hidroeléctrica en Chihuahua, gracias a la cual se pudo extender redes de distribución hacia mercados urbanos y comerciales.

Posterior a la época revolucionaria, el país era capaz de únicamente de abastecer a siete millones de habitantes, proporcionada por tres empresas privadas con dificultades, pues únicamente contaban con pequeñas plantas que funcionaban en las regiones donde estas se encontraban, por lo cual, las tarifas eran muy elevadas y se presentaban constantemente cortes de luz.

En la segunda mitad del gobierno del presidente Lázaro Cárdenas del Rio, fue creada la Comisión Federal de Electricidad, cuyo principal objetivo era implementar un sistema a nivel nacional para la generación, transmisión y distribución de energía eléctrica, basado en principios técnicos, con la finalidad de obtener un costo mínimo y el mayor rendimiento; lo cual fue plasmado en el Diario Oficial de la Federación en 1937.

Durante las décadas venideras, tanto la empresa como el Gobierno Federal enfocaron sus esfuerzos en aumentar la capacidad de generación, esto con ayuda de la instalación de sistemas hidroeléctricos, centros y plantas de generación, para que así, en el año 2009, lograr que CFE sea la única encargada de proporcionar este servicio a nivel nacional.

Para septiembre de 2020, contaba con 335 mil 195 torres de transmisión y subtransmisión; 110,187 kilómetros de longitud de línea (cables); dos mil 236 subestaciones de potencia y 50,808 kilómetros de longitud de la Red Nacional de Comunicaciones, cable de Fibra Óptica. La empresa se divide en dieciséis Gerencias Divisionales de Distribución y mil 269 Centros de Atención a Clientes.

#### <span id="page-11-0"></span>**1.1.2. Misión y Visión**

#### **Misión**

Suministrar insumos y bienes energéticos requeridos para el desarrollo productivo y social del país de forma eficiente, sustentable, económica e incluyente, mediante una política que priorice la seguridad y la soberanía energética nacional y fortalezca el servicio público de electricidad.

#### **Visión**

Consolidarnos como la empresa de energía líder en México, con solvencia técnica y financiera, que procura el fortalecimiento de nuestro capital humano y garantiza el servicio de energía eléctrica con calidad y sentido social a nuestros clientes en todos los segmentos del mercado, para contribuir al desarrollo sustentable del país, generando valor económico y rentabilidad al Estado Mexicano.

#### <span id="page-11-1"></span>**1.1.3. Localización**

Dentro de las dieciséis gerencias divisionales se encuentra la Gerencia de Distribución Oriente, la cual a su vez se divide en nueve superintendencias, siendo la Zona Teziutlán una de ellas, teniendo jurisdicción tanto en el estado de Puebla como en el estado de Veracruz, siendo para el primero los municipios de Acateno, Atempan, Ayotoxco de Guerrero, Caxhuacan, Cuetzalan del Progreso, Chignautla, Huehuetla, Hueyapan, Hueytamalco, Hueytlalpan, Huitzilan de Serdán, Atlequizayan, Ixtepec, Jonotla,

Nauzontla, Olintla, Tenampulco, Tepango de Rodríguez, Tetela de Ocampo, Teteles de Ávila Castillo, Teziutlán, Tlapacoya, Tlatlauquitepec, Tuzamapan de Galeana, Xiutetelco, Xochiapulco, Xochitlán de Vicente Suárez, Yaonáhuac, Zacapala, Zacapoaxtla, Zapotitlán de Méndez, Zaragoza, Zautla, Zongozotla, Zoquiapan y Zoquitlán. Dentro del Estado de Veracruz en los municipios de Alto Lucero de Gutiérrez Barrios, Altotonga, Atzalan, Ayahualulco, Coatepec, Colipa, Chiconquiaco, Ixhuacán de los Reyes, Jalacingo, Juchique de Ferrer, Martínez de la Torre, Las Minas, Misantla, Nautla, Perote, Las Vigas de Ramírez, Tatatila, Tecolutla, Tenochtitlán, Tlapacoyan, Tonayán, Vega de Alatorre, Villa Aldama, Yecuatla, Zozocolco de Hidalgo, San Rafael, Xico y Papantla.

Los servicios prestados son para usuarios en casa habitación, siendo estos los de baja tensión, como a aquellos con actividades productivas que requieren media y alta tensión, según sus necesidades; para estos últimos es necesario el uso de equipos de medición especializados, acoplados a los altos consumos requeridos, donde es de suma importancia que cuente con una correcta calibración, para un correcto funcionamiento, tanto para el usuario como para CFE; es por ello que es necesario un departamento encargado de realizar las pruebas necesarias para su correcta aplicación, siendo este el departamento de Medición, que a su vez cuenta con un Laboratorio de Metrología y Medición, donde se aplican un conjunto de pruebas a los equipos y herramientas de lectura.

Para la zona Teziutlán este departamento y su laboratorio se encuentran ubicados en este mismo municipio, en la calle Emiliano Zapata, Colonia Linda Vista; con número telefónico 231 313 8321 extensión 21806.

# <span id="page-12-0"></span>**1.2. Planteamiento del Problema**

En el departamento de Medición CFE Teziutlán, debido a la documentación llevada actualmente, la cantidad de usuarios existentes y que en ocasiones la información referente a estos suele ser errónea, puesto que la razón social es la misma, aunque con diferente dirección, al ingresar el número de servicio, la información sobre la tensión de suministro y carga conectada puede no ser la correspondiente al usuario, lo que implica que la facturación se vea afectada y a su vez se traduzca en perdidas monetarias. Así mismo, la existencia de diferentes bases de datos elaboradas por los trabajadores, representa que el manejo de la información no este estandarizado y a su vez no se cuente con un control detallado, por lo que el llenado manual del formato M9 puede ser engañoso y representar una dificultad en la jornada de toma de datos por parte de los encargados de esta actividad.

# <span id="page-13-0"></span>**1.3. Objetivos**

# <span id="page-13-1"></span>**Objetivo General**

Diseñar la interfaz gráfica de usuario de un programa para completar automáticamente el formato de instalación-modificación-retiro de equipos de medición e informe diario de actividades del laboratorio de medición CFE Teziutlán.

## <span id="page-13-2"></span>**Objetivos Específicos**

- Elaborar la interfaz gráfica de usuario intuitiva para los trabajadores.
- Concentrar en una base de datos la información necesaria para el ingreso de la información y la conformación del informe diario de actividades.
- Implementar un sistema de detección de errores de llenado.
- Verificar el funcionamiento de la propuesta final mediante pruebas de uso del programa.
- Diseñar el reporte final de resultados obtenidos.

# <span id="page-13-3"></span>**1.4. Justificación**

Puesto que el departamento de Medición se encarga de plasmar en un formato especifico los movimientos realizados por usuario, desde su etapa inicial como en su etapa final; y debido a la cantidad de usuarios existentes para la Zona Teziutlán, que en ocasiones cuentan con la misma razón social, es de suma importancia que la información ingresada en tal documento sea la correcta, pues de lo contrario implica perdidas tanto económicas como en productividad.

De la misma manera, para este departamento es de suma importancia llevar un control interno respecto a los trabajadores que diariamente realizan actividades en campo, este control debe tener especificado el número de servicio ante CFE, identificado internamente como RPU, así mismo, el nombre, dirección del usuario, población a la que este pertenece y demás información esencial para cada uno de ellos.

Ambos procesos son realizados manualmente, ya sea con ayuda de aplicaciones de ofimática o con letra propia, existiendo una gran cantidad de formatos M9 con información incompleta o errónea, pues es común olvidar ingresar la información indispensable; lo que a su vez implica dificultad para procesar esta información en las plataformas de control interno, así como para su correcto almacenaje en la carpeta correspondiente.

Mientras que, respecto al control interno de las actividades realizadas por las cuadrillas, esta información suele estar incompleta, puesto que los datos requeridos son buscados uno a uno en las diversas hojas de cálculo generadas, donde son almacenados los elementos requeridos.

Es por ello que es de suma importancia contar con una interfaz gráfica de usuario, que permita al encargado de llevar ambos registros, tener un mejor control de la información y completar correctamente los procesos requeridos para cada orden generada por usuario y por trabajador. Teniendo a su vez la certeza de que los datos plasmados sean los esenciales y correctos para así las siguientes etapas puedan ser completadas de la mejor manera.

# <span id="page-14-0"></span>**1.5. Alcances y Enfoque de la Investigación**

Dentro de las actividades a realizar durante el desarrollo del presente proyecto, se encuentra la elaboración de una interfaz gráfica de usuario que sea amigable e intuitiva para los trabajadores, donde a través de ella sea posible tener un proceso simplificado para completar idealmente los campos requeridos para el formato; por lo cual, otra actividad que complemente este primer paso, es la concentración de la información de cada campo con ayuda de una base de datos.

Para tener la certeza de que los datos ingresados sean los correctos y los necesarios para cumplir con el objetivo del formato, se requiere implementar un sistema de detección de errores, con el cual se genere una alerta cada vez que no se cumpla con los puntos esenciales, creada a través de condicionales, donde de acuerdo a las características de cada servicio y sus requerimientos se verifique automáticamente si la información ingresada tiene concordancia.

Una vez puestos en marcha estos procesos, es de suma importancia cerciorarse que la propuesta final desarrollada cumpla en medida de lo posible con el funcionamiento esperado, por lo cual es necesario realizar pruebas de uso entre los trabajadores, para así obtener la información necesaria para medir los resultados obtenidos y a su vez diseñar un reporte final donde se vea reflejada toda esta información.

# <span id="page-16-0"></span>**CAPÍTULO II MARCO TEÓRICO**

# <span id="page-17-0"></span>**2.1. Conceptos básicos de interfaz gráfica de usuario**

### <span id="page-17-1"></span>**2.1.1. Definición de interfaz gráfica de usuario**

La interfaz de usuario (por sus siglas en inglés GUI) se describe como la colección de técnica y mecanismos para interactuar con algo, mientras que en una interfaz gráfica la primera interacción es un dispositivo para señalar de algún tipo, siendo el equivalente electrónico de la mano humana, mientras que, el conjunto de elementos que tiene interacción con el usuario se define como objetos, tienen la característica de siempre ser visibles y son utilizados para realizar tareas, con una identidad independiente de la de otros objetos. Lo realizado en los objetos por las personas se llama acciones, las cuales incluyen tener acceso y poder modificar objetos al seleccionar o manipular, estos tienen un estándar de comportamientos resultantes. (Galitz, 2002)

Esta se refiere a la parte más importante de cualquier sistema computacional, puesto que la gran cantidad de líneas de código son invisibles. Este tema de estudio representa una rama de la idea principal llamada Interacción humano-computadora, el cual se encarga idealmente del estudio, planeación y el diseño acerca de la forma de trabajo del humano y las computadoras, de tal manera que las necesidades del usuario sean cumplidas de la mejor manera.

Las interfaces cuentan esencialmente con dos componentes: las entrada y salida, la primera hace referencia a como las personas expresan sus necesidades, siendo los componentes de entrada más comunes el teclado, el mouse y el cursor. Respecto a las salidas, se enfoca a como el software convierte los resultados de lo ingresado y los requerimientos del usuario.

Un diseño propio de interfaz debe ser capaz de proporcionar una mezcla de un buen diseño de mecanismo de entra y salida que satisfaga las necesidades, capacidades y limitaciones en la mayor eficiencia posible, así mismo que permita al usuario enfocarse en la información y tarea a realizar; y no en el mecanismo utilizado para presentar la información y llevar a cabo la tarea.

Los encargados del diseño consideran un conjunto de factores para llevar este proceso acabo: lo que las personas quieren y esperan, que limitaciones en cuanto a habilidades tienen, como funciona su percepción y forma de procesar sistemas; encontrándose dentro de las consideraciones las características técnicas y limitaciones del hardware y software de los equipos a utilizar.

# <span id="page-18-0"></span>**2.1.2. Historia de GUI**

A lo largo de los años han existido un sinfín de estudios referentes a los beneficios de un buen diseño de pantalla. En uno de ellos, se intentó demostrar que una pantalla clara y con la posibilidad de ser menos poblada, indica que tener datos separados y en diferentes líneas ayuda a los usuarios a ser 20 por ciento más productivo.

La mayoría de los principios del diseño de interfaces están basados en los estudios realizados por los grupos de investigadores, aunque también se muestra una gran influencia de los pensamientos y consideraciones de los usuarios.

La necesidad de las personas por comunicarse entre sí, da pie a la historia de las interfaces humano-computadora, que en general en la década de los 70´s un estudio en el Centro de Investigación Xerox Palo Alto, proporciono una alternativa de interfaz usando una forma de gesticulación humana. Este mismo, desarrolló el mouse, apuntar y seleccionar como el primer método de comunicación entre el humano y la computadora, para el 74, patentaron el mouse con pelota.

Por parte del MIT, Ivan Sutherland tiene el crédito de introducir por primera vez, en 1963, que las líneas, círculos y puntos puedan ser dibujados en una pantalla usando un lapiz ligero. Veinte años después, Apple desarrolla *Lisa,* donde se integra la barra de desplazamiento y las barras de menú.

Dentro del interés por un buen diseño, también se vio involucrado IBM, que a principios de los 70's, desarrollo su terminal basada en texto de tubo de rayos catódicos 3270, que fue usado en incontables formas en la oficina y en general en la compañía. Las deficiencias que estos llegaban a presentar estaban altamente relacionadas con los problemas de transmisión del hardware.

En general, el diseño de pantalla en esa época constaba de una gran cantidad de campos con muchos comentarios encriptados e ilegibles. Visualmente era desordenado y contenía una celda de comando que cambiaba el usuario para recodar que comando tenía que ser introducido. Usualmente, las pantallas eran monocromáticas, típicamente presentando texto en color verde con negro en el fondo. Así mismo, los mensajes mostrados eran bastante ambiguos, que a su vez hacían referencia al manual para su interpretación; para los encargados de usar este tipo de interfaces se requería tener un gran manejo de la práctica y de la paciencia.

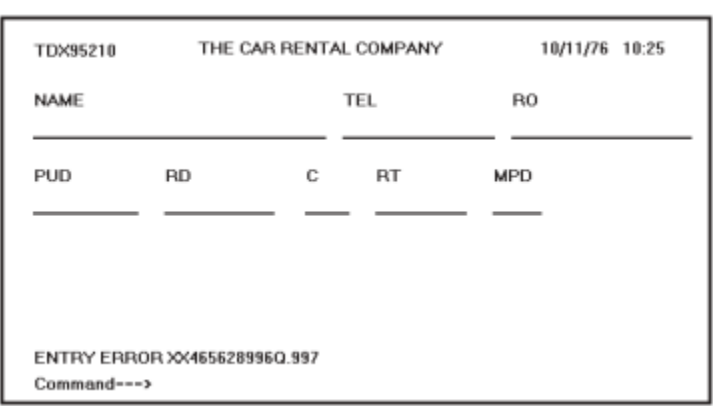

Figura 1: Diseño de pantalla en los años 70's.

Fuente: Galitz, W. O. (2002). The Essential Guide to User Interface Design. Nueva York: John Wiley & Sons, Inc. Al termino de esta década, las normas para el diseño se encontraban ya disponibles para todo el público, lo que conllevo tener una vista menos desordenada de conceptos. Así mismo, el uso de la memoria permitió tener campos de descripción claros y con significado, además fue posible utilizar una lista de comandos con la capacidad de habilitarlos a través de una serie de claves; los mensajes también eran mostrados con claridad. Una gran cantidad de las pantallas diseñadas para ese entonces siguen vigentes en la actualidad.

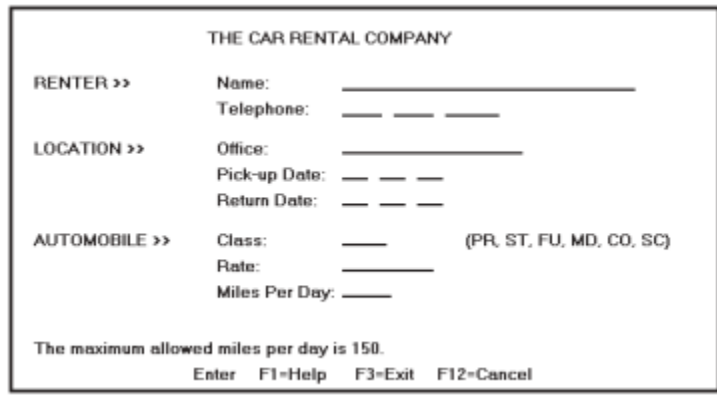

Figura 2: Diseño de pantalla en los años 80's.

Fuente: Galitz, W. O. (2002). The Essential Guide to User Interface Design. Nueva York: John Wiley & Sons, Inc*.*

Para 1990, las pantallas podían contar con marcos que permiten agrupar los campos, así mismo el uso de botones y menús se implementaron. Otro de los cambios visibles fue el control de las fuentes, tanto en tamaño como en estilo y color. Las cajas de entrada fue otro de los campos agregados, las cajas de lista, los menús desplegables, entre otros, se traducen en nuevos controles con mucha más eficiencia enfocada a la ayuda de la memoria de la persona, puesto que ahora es únicamente necesario seleccionar desde una lista en lugar de recordar la clave de entrada.

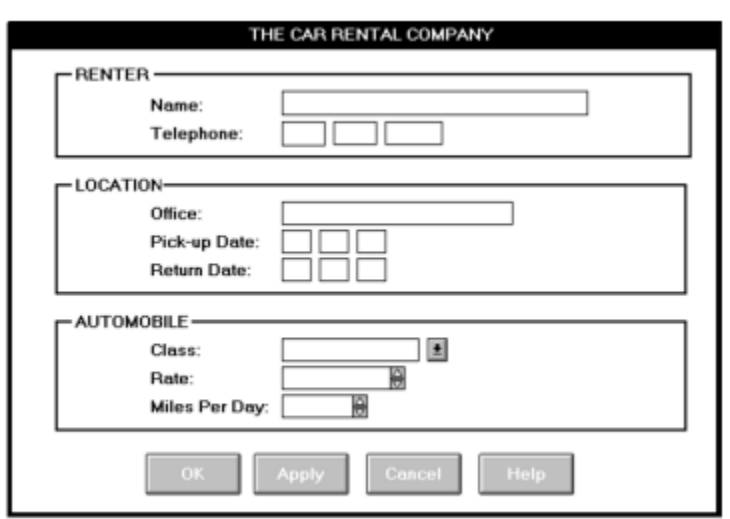

Figura 3: Diseño de pantalla en los años 90's.

Fuente: Galitz, W. O. (2002). The Essential Guide to User Interface Design. Nueva York: John Wiley & Sons, Inc.

### <span id="page-21-0"></span>**2.1.3. Características esenciales para el diseño**

Existe un conjunto de conceptos que resulta importante definir dentro de las características de la interfaz gráfica de usuario, tal como, la presentación visual sofisticada, que hace referencia a lo que las personas ven en pantalla, esto permite desplegar líneas, incluyendo imágenes e iconos, también una gran variedad de fuentes, tamaños y estilos de letra. En cuanto a objetos se pueden presentar ventanas (primarias, secundarias o cajas de dialogo), menús, iconos para representar objetos tales como programas o archivos, controles de pantalla (cajas de texto, listas, configuraciones, barras de desplazamiento y botones) y un cursor. El principal objetivo, es mostrar en pantalla al usuario de la forma más realista, significativa, simple y clara como sea posible su situación.

Es importante también, identificar el significado de visualización como un proceso cognitivo que permite a las personas entender información difícil de percibir, ya sea porque es voluminosa o abstracta; lo que involucra cambiar la representación de una entidad para revelar gradualmente la estructura o función fundamental del sistema o del proceso. Mostrar representaciones gráficas especializadas facilita la visualización, cuyo mejor método de representación recae en que están las personas esperando aprender de los datos. Una efectiva visualización permite facilitar perspectivas, incrementa la productividad y fomenta el uso más rápido y preciso de los datos.

Los objetos convencionales pueden ser compuestos de otros subobjetos, como por ejemplo los contenedores, que son utilizados para agrupar otros objetos relacionados entre sí, para fácil acceso y retroalimentación. Existiendo tres diferentes tipos de contenedor, el primero de ellos es el área de trabajo, donde se almacenan todos los objetos; mientras que los folders tienen como propósito general guardar elementos a largo plazo; por último, las *workareas* son utilizadas para el almacenamiento temporal de diferentes objetos con los que se trabajan en ese periodo de tiempo.

Lo previamente enlistado cuenta a su vez propiedades o atributos, la primera representa la única característica de un objeto, ayudan también, a describir un objeto y puede ser cambiado por los usuarios, como por ejemplo el tipo de letra o su tamaño.

Otra característica con la que cuentan los objetos es que son acciones, esto hace referencia a la posibilidad de manipularlos en formas específicas, como en comandos o modificar sus propiedades.

Los comandos a su vez, permiten realizar acciones que manipulan los objetos, pueden ser utilizados en una gran variedad de formas, incluyendo la manipulación directa o con un botón, siendo ejecutadas inmediatamente después de ser seleccionadas.

Un concepto importante de definir es el de la manipulación directa, el cual es usado para describir la interacción para sistemas gráficos, fue usado por Shneiderman para 1982, en el cual se asume que las personas ya están relacionadas con los objetos y las acciones en su ambiente, así que, el sistema diseñando únicamente lo replica y lo coloca en un diferente medio, que en este caso es la pantalla. Las personas a su vez tienen la capacidad de acceder y modificar estos objetos, además se permite trabajar en un ambiente y en una forma familiar, enfocándose en el dato y no en la aplicación y las herramientas, esto debido a que la organización física del sistema no es visible y no implica una distracción.

La continua visibilidad de los objetos y las acciones ayuda a que lo ejecutado sea obvio, por ejemplo, los botones identificados con nombre remplazan las complejas sintaxis y los comandos; las actividades del cursor son físicamente obvios e intuitivos de forma natural. Definido por algunos como realidad virtual, siendo una representación de que la realidad puede ser manipulada.

Todo sistema tiene sus deficiencias, y la manipulación directa es uno de ellos, pues al intentar manipular todos los objetos en pantalla y las acciones, estas operaciones pueden dificultar su conceptualización en el sistema gráfico, donde también se puede ver limitado la capacidad del sistema, la cantidad de espacio disponible para la manipulación de controles en la ventana puede ser limitado; y por último, puede ser difícil para los usuarios aprender y recordar todas las acciones y operaciones necesarias.

Debido a estas limitaciones, existe la manipulación indirecta, donde se sustituye las palabras y el texto, tales como los menús desplazables y los menús pop-up, por símbolos, y sustituye la escritura por la selección. La mayoría de las ventanas de los sistemas son una combinación de la manipulación directa e indirecta.

Dentro de las ventajas existentes al utilizar sistemas gráficos, es que permite reducir en gran medida la necesidad de aprender sobre el sistema, esto debido a que los símbolos son reconocidos con mayor rapidez que el texto, donde se muestra una gran influencia de la forma y el color, puesto que es de mucha ayuda para clasificar rápidamente objetos, elementos o texto.

Otra de los beneficios de este tipo de sistema es la rapidez del aprendizaje, donde también se muestra que se resuelve con rapidez los problemas, pues es más sencillo con los símbolos encontrar la forma de seguir instrucciones simples. Dentro de las características con las que se debe contar, es que la representación de los objetos sea lo más cercano a las capacidades innatas de los seres humanos; se expresa también, que el pensamiento visual es mejor que el pensamiento lógico, esto se ve reflejado en la minimización el pensamiento abstracto.

Las interfaces deben mostrarse como la extensión de una persona, lo que significa que el sistema y el software debe reflejar las capacidades de las personas y responder a sus necesidades en específico; debe ser de gran uso, buscando siempre cumplir rápidamente con los objetivos de las empresas y con mayor eficiencia que las herramientas previamente utilizadas; así mismo, deben ser amigables en el aprendizaje, pues lo que se busca es cumplir los objetivos y no tener que aprender a realizarlos.

#### <span id="page-23-0"></span>**2.1.3.1. Usabilidad**

Una interfaz con un mal diseño obstaculiza la usabilidad, este concepto hace referencia a que la aplicación sea fácil de utilizar y fácil de aprender, teniendo siempre como elementos

principales como la satisfacción, logrando que el usuario siempre este cómodo, también debe de ser efectiva, buscando hacer lo que se espera hacer y por último, eficiente, realizando las tareas en el tiempo necesario y sin errores.

Dentro de los principios establecidos por el centro de Investigación Xerox Palo Alto, se buscaba manipular objetos, lo mostrado debe tener la capacidad de ser creado, así como representar significativa y propiamente la aplicación intentada, la forma en la que se seleccionen deben propiamente evidentes. Los contrastes visuales entre diferentes componentes en la pantalla es también una meta, donde la retroalimentación debe ser proporcionado al usuario.

La consistencia es un elemento altamente importante, la cual debe ser proporcionada en áreas como la localización del objeto, la gramática, la forma de las fuentes, estilos, tamaños, indicadores seleccionados y la técnica en contrastes y énfasis.

Los principios generales de la estética, implica proporcionar un contraste significativo entre los elementos de la pantalla, crear agrupaciones, alinear elementos de la pantalla y los grupos, proporcionar representación tridimensional y usar color y gráficos efectivos y simples.

Estos diseños deben de ser atractivos a la vista, atrayendo la atención de manera subliminal, mostrando el mensaje claro y rápidamente; en cuanto a la primera, se deben de incluir los elementos visuales, las funciones, las palabras y el texto, esto relacionado con los conceptos y funciones cotidianos del usuario.

La compatibilidad es importante también, pues debe de existir una relación entre el usuario, la tarea y su trabajo, así como el producto, siempre tomando en cuenta la perspectiva de este. Un diseño efectivo debe empezar con el entendimiento de las necesidades del usuario y adoptando su punto de vista; donde es importante no asumir como son los usuarios, y ser consiente que estos no piensan, sienten y actúan como los desarrolladores, pues es importante recalcar que existen diferente necesidades, aspiraciones y actitudes.

La estructura y el flujo de las funciones deben permitir una transición fácil entre tareas, el usuario nunca se debe ver forzado a navegar entre aplicaciones o diversas pantallas para completar tareas diarias.

Otra característica importante es la comprensibilidad, los sistemas deben de ser fáciles de aprender y entender, los usuarios deben saber qué es lo que están viendo, qué hacer, cuándo hacerlo, dónde hacerlo, por qué y cómo hacerlo.

En cuanto al control, el usuario debe lideras estos, las acciones son resultado de los requisitos explícitamente expresados, deben ser realizadas rápidamente y contar con la capacidad de ser interrumpidas o terminadas, y los errores no deben ser motivo de interrupción.

Por su parte, la eficiencia permite minimizar los movimientos visuales y manuales, la transmisión entre diferentes sistemas de control debe fluir fácil y libremente, la anticipación de lo que el usuario quiere y necesita cada que sea posible es también una meta.

La prevención de errores debe estar enfocado a la tolerancia de eventos comunes e inevitables, así como tener prevención de ocurrir siempre que sea posible, tomando en cuenta aquellos que puedan ser catastróficos, y en caso de que estos sucedan proveer mensajes constructivos.

Es de suma importancia detectar los puntos predecibles, haciendo que el usuario sea capaz de anticipar el progreso natural de cada tarea, lo cual se logra con la ayuda de elementos en la pantalla distintos y reconocibles, las tareas y lo mostrado a través del sistema debe poder anticiparse basado en el conocimiento previo o experiencia del usuario. Esto a su vez, permite reducir errores y habilitar tareas para ser completadas con mayor rapidez.

Si bien es necesario cumplir con las características previamente planteadas, posiblemente una de la más importantes es ser capaz de proveer una interfaz lo más simple posible, es

por ello que existen cinco maneras diferentes de lograrlo, iniciando por la divulgación progresiva, evitando mostrar elementos hasta que estos sean útiles, mostrando las funciones comunes y necesarias en primera instancia, destacando las funciones importantes y ocultando las más sofisticadas y menos usadas. Así mismo, establecer los valores prestablecidos, hacer simples las acciones comunes, incluso si se tiene que anteponer acciones poco comunes con mayor dificultad de desarrollo; por último, se necesita proveer uniformidad y consistencia.

#### <span id="page-26-0"></span>**2.1.4. Interfaces basadas en formularios**

En este tipo de interfaces, el usuario es el encargado de proporcionar la información esencial, para después iniciar la acción buscada al pulsar un botón, los campos a llenar van desde menús hasta campos de entrada libre de texto o botones de radio.

Son también llamadas formularios de entrada/salida, en ellos se despliegan campos con datos o parámetros que se necesitan comunicar al usuario, su principal característica radica en la familiaridad que estos tienen con los formularios impresos. Las pantallas se configuran de tal forma que se señale qué información debe introducirse y donde.

Esto pueden ser claramente simplificados si se proporcionan valores predeterminados para los campos, permitiendo a su vez modificar esta información si es necesario. Las entradas a su vez, pueden estar restringidas de tal manera que se puedan introducir únicamente números o letras, según sea el caso, alertando al usuario cada que no se cumpla con esta condición.

Una de sus principales ventajas radica en que, la versión impresa de este formulario puede ser documentado sin dificultades, mostrando etiquetas para cada campo y el contexto necesario para las entradas, permitiendo también el envío directo de la información a una base de datos.

Uno de los lineamientos más importantes para un buen diseño es el de mantener la pantalla simple, mostrando únicamente lo necesario respecto a la acción a realizar, de lo existente en pantalla, al menos el 50 por ciento del área debe ser exclusivamente información útil.

La distribución de la pantalla debe estar dividida en tres secciones, la sección del encabezado es la primera parte, en él se establece el título del software y de los archivos que estén abiertos, así como menús desplegables e iconos para realizar determinada tarea.

En la parte media, se ubica el cuerpo de la pantalla, este se utiliza para introducir datos, organizado de izquierda a derecha y de arriba hacia abajo, tomando en cuenta la forma de lectura en occidente; en esta sección se ubican a su vez las leyendas e instrucciones que orientan al usuario para ingresar los datos en la posición correcta.

Por último, en la tercera sección se colocan los comentarios e instrucciones, mostrando un menú corto para recordar aspectos básicos y acciones como guardar archivo o terminar de introducir datos. De la misma manera, existen otras formas de mantener esta característica como, por ejemplo, botones desplegables con más información, y dar la posibilidad de minimizar o maximizar el tamaño de las ventanas de acuerdo a las necesidades.

#### <span id="page-27-0"></span>**2.1.5. Experiencia de Usuario (UX)**

El concepto de experiencia de usuario ha tomado más presencia entre la comunidad de diseñadores de interacción humano-computadora, desde principios de siglo, debido a que estos han notado que cada persona es única, en cuanto a sus características, necesidades y comportamientos; y que los productos o servicios diseñados deben de cumplir con cierto estándar para ser fácilmente usados por un grupo variado de esas personas.

La experiencia de usuario hacer referencia a una visión o filosofía del diseño en la que el proceso está conducido por información acerca de la audiencia objetiva del producto. La principal diferencia con otros enfoques es que su proceso no es secuencial o lineal, sino que presenta ciclos en los que iterativamente se prueba el diseño y se optimiza hasta alcanzar el nivel de calidad requerido. (Márquez, Hanampa, & Portilla, 2021)

De forma general, el diseñador es el encargado de definir los medios, procesos y forma en la que se presenta la interacción; tomando en cuenta el qué, cuándo, dónde, cómo y por qué una persona utiliza el producto; básicamente debe conocer todo lo que afecta esta relación.

Para lograr satisfactoriamente este proceso se requieren un conjunto de etapas, la primera de ellas se refiere a la planeación o investigación, en la cual se define a través de conceptos el producto a lograr, tomando en cuenta el análisis previo realizado acerca del usuario objetivo, donde se involucran las necesidades, motivaciones, características, hábitos, actividades, entre otras.

Posterior a ello se procede a realizar el diseño o prototipado, donde la puesta en marcha del diseño se comienza desde una perspectiva general, en la que se toma en cuenta en primera instancia la arquitectura de la información y el diseño de interacción, por último, centrarse en la dimensión más específica, en el cual el diseño es más a detalle y las microinteracciones son importantes. En esta etapa, es necesario documentar las decisiones tomadas y los prototipos para así realizar evaluaciones. Esto último, se pone a prueba involucrando a los posibles usuarios.

Cuando el diseño cumple con el nivel de calidad requerido, se es posible implementarlo para que así entre a una etapa de monitorización, para poner en perspectiva la interacción con los usuarios e identificar las oportunidades de mejora.

Esta filosofía basa sus principios en las evidencias, donde influyen dos importantes factores, el primero de ellos representa el conocimiento empírico con el que cuenta la audiencia, respecto al segundo factor, se refiere a los principios de diseño planteados por la investigación científica.

# <span id="page-29-0"></span>**2.2. Proceso de Diseño de Interfaces de Usuario**

Este en general, es un proceso iterativo donde se ven involucrados tanto los usuarios como los diseñadores, este último se encarga de elaborar prototipos de interfaz para definir concisamente las características, organización, apariencia y funcionamiento de la interfaz. Este proceso se realiza de forma incremental, de acuerdo al desarrollo del software; es importante identificar las tres actividades esenciales del proceso.

En primera instancia, el análisis del usuario, se pone en perspectiva las tareas que este realiza, su entorno de trabajo y los demás sistemas utilizados; en aquellos casos en los que existe una diversa variedad de usuarios, el desarrollo se debe realizar tomando en cuenta la compresión a través de grupos de discusión, pruebas con usuarios potenciales y ejercicios similares.

Como se mencionó anteriormente, este es un proceso iterativo, puesto que para el usuario es complicado realizar una descripción especifica, hasta que se ve algo tangible, es por ello que existen un conjunto de prototipos para ser expuestos a los usuarios y así guiar la evolución de la interfaz. Como punto final, se necesita realizar una evaluación de la interfaz, esto con la finalidad de recopilar información respecto a las experiencias reales de los usuarios con la interfaz.

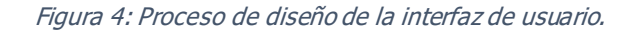

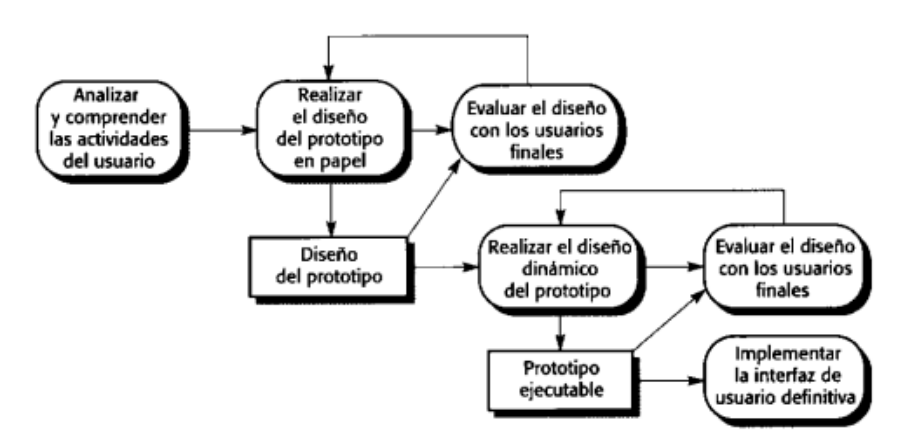

Fuente: Somerville, I. (2005). Ingeniería de Software. Madrid: Pearson Educación.

# <span id="page-30-0"></span>**2.2.1. Lineamientos y atributos de la calidad**

Existen tres características utilizadas como guías para la evaluación de un buen diseño, la primera indica que es necesario implementar los requerimientos explícitos descritos por el usuario, así como deducir aquellos que estén implícitos; así mismo, debe ser una guía legible y comprensible para los encargados de elaborar el código, así como para los que lo prueban y dan su apoyo. Por último, debe proporcionar el panorama completo del sistema, tomando en cuenta los datos, funciones y el comportamiento enfocado en la implementación.

Para lograrlo es necesario seguir un conjunto de lineamientos de la calidad, por ejemplo, lo referente a la arquitectura, los patrones utilizados deben ser identificables y sus componentes deben contar con buenas características de diseño, aplicándose de forma evolutiva, de tal manera que su implementación y pruebas sean sencillas.

El software debe contar con divisiones lógicas en elementos o subsistemas, contando con diferentes representaciones, tanto de datos, interfaces y componentes; estos últimos deben tener características funcionales independientes. Los lineamientos se logran gracias a la aplicación de principios fundamentales de diseño, una metodología sistemática y revisiones.

#### <span id="page-30-1"></span>**2.2.2. Uso efectivo de colores**

Shneiderman definió catorce pautas indispensables para el uso efectivo del color en las interfaces de usuario, siendo una de las más importantes el limitar la cantidad de colores utilizados y ser conservador en su forma de uso; en esta se establece que no se debe utilizar más de cuatro o cinco colores diferentes en una ventana y no más de siete en una interfaz del sistema; puesto que si se excede esta cantidad, o si estos son demasiado vivos la vista puede ser confusa, para el usuario puede identificarlo como algo molesto y visualmente cansadas, propiciando también la confusión si no son utilizados de manera uniforme.

Otro punto importante es utilizar un cambio de color cuando exista un cambio de estado ene el sistema, esto debido a que si una vista cambia de color implica un cambio significativo o importante. Estos también pueden ser empleados como una forma de complementar la tarea que se busca realizar, siendo un indicador cuando exista alguna anomalía.

La constancia es esencial, esto implica que, si existe alguna advertencia de error en color rojo, por ejemplo, todos los demás indicadores de este tipo se deben mostrar de la misma manera; el uso de los coleres debe ser únicamente con el objetivo de resaltar, sin asociar significados con colores particulares.

## <span id="page-31-0"></span>**2.2.3. Componentes básicos de una interfaz**

El cuadro de texto utiliza un rectángulo como representación, su función principal es delinear los campos de entrada y de visualización de datos, debe contar con el tamaño suficiente para introducir los caracteres requeridos; es de suma importancia que cuente con una leyenda su izquierda para identificar la información a introducir.

Por su parte, las casillas de verificación ayudan a mostrar si el usuario selecciono una opción o no, dando la posibilidad de elegir mas de una de las alternativas mostradas, para este caso la leyenda se coloca a la derecha del recuadro. Cuando existe mas de una casilla, las etiquetas deben ser ordenadas ya sea alfabéticamente o indicando el elemento que se marque con mayor frecuencia.

Los botones de opción, por el contrario, únicamente permiten seleccionar uno de las opciones diferentes existentes, aunque se sigue el mismo principio para colocar las leyendas.

En cuanto a los cuadros de lista estos permiten mostrar diferentes opciones seleccionables con el mouse, usualmente son utilizados cuando no se cuenta con el espacio suficiente en la página, con ayuda de una flecha que apunta hacia abajo se despliega un cuadro de lista. Cuando se selecciona la opción correspondiente el cuadro desaparece.

Un botón de comando a su vez, realiza una acción cuando el usuario lo selecciona con el ratón; el texto se centra en el botón con forma rectangular, si existe una acción predeterminada el texto se rodea en una línea punteada o sombrearse, para que con ayuda de la tecla enter se seleccione el botón predeterminado.

#### <span id="page-32-0"></span>**2.2.4. Mensajes de error**

Existe una forma de comunicación entro los usuarios y el sistema desarrollado, esto es a través de mensajes que proporcionan información, principalmente sobre los errores y el estado del sistema. Para este tipo de mensajes es necesario prever la información y experiencia de los usuarios al momento del diseño de estos. Dentro de los factores a tomar en cuenta se encuentra el contexto, pues se debe reflejar la condición actual, a medida de lo posible el sistema debe ser consciente de la actividad que se está realizando y lo generado estar completamente relacionado con su actividad actual.

La experiencia del usuario es otro punto a considerar, puesto que existen aquellos que tienen una amplia familiaridad con el sistema, por lo que pueden ser molestos los mensajes largos y significativos; por otro lado, para aquellos que sean principiantes es difícil comprender los mensajes cortos y concisos, por lo cual es importante identificar la información correcta.

Estos deben ser también adaptables a las habilidades del usuario, expresándose de acuerdo a la terminología que el lector utilice; así mismo, es de suma importancia que los mensajes sean positivos, siendo escritos de manera activa y no pasiva. En general, estos deben ser siempre formales, concisos, uniformes y constructivos. Así mismo, no se debe asociar a ningún sonido, puesto que esto puede desconcentrar al usuario y en medida de lo posible, mostrar una sugerencia para la corrección de este.

# <span id="page-32-1"></span>**2.3. Bases de datos**

De acuerdo con Enrique José Reinosa (2012): una base de datos es un conjunto de datos estructurados y definidos a través de un proceso especifico, que busca evitar la redundancia, y que se almacenará en algún medio de almacenamiento masivo.

En esencia las bases de datos son una colección de archivos, es vista como una fuente central de información para que los usuarios puedan compartirlo para diversas aplicaciones. Su parte principal es el sistema de administración de base de datos (DBMS), con el cual se es posible crear, modificar y actualizar esta misma, así como recuperar lo ingresado y así generar informes y pantallas.

Para que una base sea efectiva esta debe asegurar que la información se pueda compartir entre usuarios y aplicaciones, así como mantener datos precisos y consistentes, asegurando a su vez que estos estén disponibles para acciones actuales o futuras. Algo evidente es que esta evolucionara a partir de las necesidades requeridas por los usuarios y debe contar con un mecanismo capaz de mostrar a la vista sin involucrar la forma en la que se almacenan físicamente.

El buen diseño de una base de datos es capaz de anticipar la necesidad de estos, con esto se cuenta con una mayor probabilidad de estar disponibles en comparación de un sistema de archivos convencional.

#### <span id="page-33-0"></span>**2.3.1. Antecedentes**

Durante la segunda mitad del siglo XX, las características de las computadoras en cuanto almacenamiento y procesamiento eran limitadas, lo cual está ampliamente relacionado con las necesidades que se requerían cubrir en ese entonces, que no eran tan exigentes como en la actualidad. Para ese entonces, el almacenamiento de los datos se realizaba ubicando los archivos por un orden físico, esto de acuerdo con el orden de ingreso o alguna otra característica, lo que implicaba un gran trabajo, puesto que debía existir algún símbolo para separar los campos que conformaban los registros, para después identificar donde finalizaba uno y empezaba otro.

Antes de la existencia de las bases de datos como se conocen hoy en día en las empresas era común que en los diversos sectores que lo conforman, contaban con su propia forma de manejar información; este tipo de manejo no contaba con ningún estándar, políticas o reglas claras, así como tampoco existía un departamento encargado de centralizar tal información, por lo que los datos se solían duplicar.

Así mismo, el estilo de programación de ese entonces únicamente permitía que lo almacenado se centrara en pocos tipos de datos, como lo son números y textos; reduciendo la capacidad de respuesta de las empresas, dado que no existían algoritmos de programación para manejar las diferentes situaciones, como por ejemplo el control y almacenamiento de determinada fecha.

#### <span id="page-34-0"></span>**2.3.2. Conceptos básicos**

La forma en que se observa una base de datos por primera vez es similar a la manera en que se representa una hoja de cálculo con diferentes hojas; de igual manera las estructuras primarias son las tablas, filas y columnas, que para efectos de lo estudiado se reconocen como relación, tupla y atributo, respectivamente.

Para la conformación de una base de datos es importante identificar como se representan los datos, para esto se requiere comprender tres características primordiales, la primera es la realidad, los datos recabados acerca de personas, lugares o situaciones, en realidad se almacenarán en algún momento en un archivo o base. Para comprender su forma y estructura se necesita información sobre los datos en sí, esta información utilizada para describirlos se denominan metadatos. (Kenneth E. Kendall, 2011)

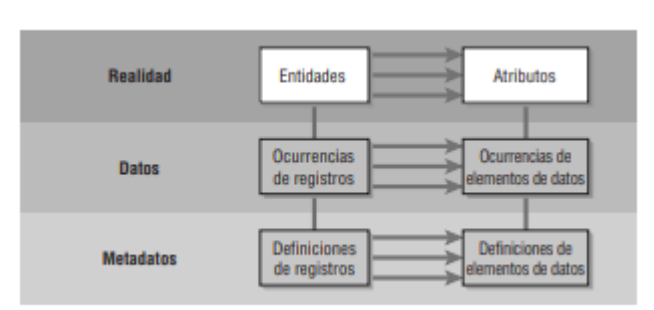

Figura 5: Relación entre realidad, datos y metadatos.

Fuente: Kenneth, E. Kendall, E.J. (2011). Análisis y Diseño de Sistemas. México: Pearson Educación.

Las entidades a su vez son cualquier objeto o evento sobre el que se obtienen datos; este puede ser una persona, lugar, cosa, unidad o evento. Dentro de estas existe una clasificación, la cual se denomina subtipo de entidad, la cual es una relación especial con respecto a los atributos, y en general se utilizan para representar determinados atributos de las entidades y así seccionar la información relevante.

Respecto a las relaciones, son las asociaciones entre entidades, conocidas también como asociaciones de datos; existiendo varios tipos, la primera de ellas es uno a uno, en esta se expresa que la entidad reflejada únicamente tiene relación con otra entidad. Mientras que la relación de uno a muchos o viceversa, puede tomar en cuenta mas de una entidad para uso de ella. Por último, la relación de muchos a muchos, las entidades pueden tener asociaciones en cualquier dirección.

Los atributos es una característica de una entidad, los cuales pueden ser más de uno para estos, y pueden también tener valores de longitud fija o variable, siendo caracteres alfabéticos, numéricos, especiales o alfanuméricos. Así mismo, estos tienen la capacidad de ser empaquetados en un campo, con la posibilidad de ser leídos y convertidos en varios elementos de datos.

Por su parte, un registro es un conjunto de elementos de datos que tienen un punto en común con la entidad descrita, estos suelen tener una longitud fija, por lo que no es necesario determinarla cada vez que se usa. Aunque ante ciertas circunstancias estos pueden ser de longitud variable, siendo una alternativa para reservar una gran cantidad de espacio para el registro más largo posible.

Cada entidad necesita un título con el cual ser identificado, este se conoce como clave, siendo la principal la clave primaria que es la utilizada para identificarla ante el mundo real.

En cuanto a los archivos, en estos es posible colocar grupos de registros para así proporcionar información para operaciones, planeación, administración y toma de
decisiones. Pueden ser utilizados para guardar datos durante un periodo indefinidos o almacenados provisionalmente

Las bases de datos se pueden organizar en diferentes maneras, siendo la más común la relacional, la cual basa su organización en tablas representativas, minimizando así la repetición de los datos, lo que se traduce en la reducción de errores y del espacio de almacenamiento.

## **2.3.3. Componentes de una base de datos**

Si bien toda base de datos de contar con un gestor, independientemente de cuál sea este, hay un conjunto de componentes con los que debe contar, como, por ejemplo: los datos integrados y compartidos, los primeros hacen referencia a aquellos que no son redundantes, logrando así que esté almacenado únicamente una vez; respecto a los compartidos son aquellos a los que cualquier usuario puede acceder al mismo tiempo que otro usuario, sin comprometer la integridad de los datos.

Así mismo, es necesario contar con hardware, en determinadas situaciones se utilizan los discos para el almacenamiento de los datos, aunque también existe la posibilidad de contar con máquinas específicas como servidores de bases de datos.

En cuanto al software es importante contar con un sistema de gestión, así como un diccionario de datos donde se indica la estructura de los contenidos, este no es exclusivo del almacenamiento de información.

Es importante definir los diferentes tipos de usuarios que están en contacto con este tipo de sistemas, los primeros son de tipo informático, los cuales utilizan lenguajes específicos para definir y manipular las bases de datos, de la misma tiene la capacidad de obtener información a partir de lo ingresado, puede también crear, almacenar o borrar elementos.

El usuario final, corresponde a aquel que ingresa a la base de datos con ayuda de programas creados por el sector informático o a través de lenguajes de interrogación sencillos.

Por último, existe la figura de administrador, cuya función principal es definir el formato de registros, los campos necesarios e innecesarios, así como los privilegios de acceso los cuales dependen de las restricciones de seguridad.

## **2.3.4. SQL**

El lenguaje estructurado de consultas por sus siglas en ingles SQL, es utilizado específicamente para establecer comunicación con la base de datos; el cual tiene su origen en un grupo de investigación de IBM del año 1972 por Andrew Richardson, Donald C. Messerly y Raymond F., quienes adaptaron este lenguaje a los estándares establecidos por ANSI.

Los comandos para el manejo de las bases de datos son expresaos en un lenguaje especial, que esta estandarizado por varios proveedores de bases para así se pueda aprender un único lenguaje para todos ellos.

Sus principios se basan en el modelo relacional introducido por el Dr. E. F. Codd, los desarrolladores buscaban que este fuera fácil de aprender y potente en sus posibilidades expresivas, respecto a su forma de escribir se tomó en cuenta la estructura del idioma inglés, para que los usuarios puedan escribir las sentencias de forma fluida y eficazmente; logrando que la primera base de datos comercial estuviera disponible en 1979. Al estar basado en el álgebra relacional las consultas se realizan a manera de preguntas formuladas como secuencias de operadores lógicos de este tipo de álgebra.

El lenguaje SQL fue diseñado específicamente para la comunicación entre usuarios, mientras que las bases de datos buscan realizar todas las tareas requeridas; este tipo de lenguaje no es procedimental, lo cual implica que no se expresa como realizar las actividades, únicamente se reduce a describir el resultado buscado, delegando el trabajo de cumplir con lo buscado al servidor.

El diseño del software de la base de datos debe siempre conseguir que el ingreso y acceso a los datos sean muy rápidos, sin importar la cantidad de información a procesar. Su

rendimiento se mantiene a través de la construcción de índices, como datos añadidos a este que posibilitan ir de un campo a otro hasta encontrar la entrada correcta.

Las sentencias existentes son dividas en sublenguajes, tomando en cuenta su propósito, uno de ellos es son los que se encargan de definir los datos (por sus siglas en inglés DDL), los cuales permiten crear, borrar o realizar modificaciones a los objetos.

Otro ejemplo que es de uso común es la sentencia TRUNCATE, con el cual se es posible borrar todo el contenido de una tabla, sin modificar su estructura ni generar transacciones.

Dentro de las principales características del lenguaje SQL es que sus sentencias siempre comienzan con un verbo, esto permite indicar la acción, para después seguir con el tipo de objeto, únicamente cuando se trata de creación y modificación, procediendo con el nombre del objeto, para que por último se especifique información complementaria.

Por su parte, con el sublenguaje DML (lenguaje de manipulación de datos) se es posible administrar los datos, como realizar consultas, insertar filas, borrarlas o cambiar de contenido. Siendo INSERT, DELETE, UPDATE y WHERE las sentencias más comunes.

Para la creación de una base, la definición de cada atributo se realiza a través de los nombres y especificar el tipo de dato que almacenara cada uno de ellos; cuando el software encargado de manejar la información conoce el tipo de dato de cada atributo elige la forma más eficiente de almacenar y buscar entre ellos.

# **2.4. Python**

## **2.4.1. ¿Qué es?**

Antes de ver a Python como un lenguaje de programación es importante comprender que con el paso de los años los programas, independientemente de su tipo, pasaron de ser algo de interés a un aspecto básico en prácticamente todos los aspectos de la vida. En general, un programa informático se refiere a un archivo con un conjunto de instrucciones dadas a la computadora para realizar una acción; yendo desde la tarea más simple, como realizar un conjunto de sumas, a situaciones más complejas, como el funcionamiento de un dispositivo móvil, tal como lo es un celular.

Python es un lenguaje interpretado, de alto nivel, capaz de soportar más de un paradigma de la programación, es de alto nivel, pues el intérprete puede asignar a las variables un tipo durante el tiempo de ejecución y con autogestión los recursos.

Este lenguaje cuenta, con ayuda de bibliotecas, de herramientas para aprovechar de las posibilidades que brinda la plataforma, aunque también es posible el desarrollo de programas sin la necesidad de utilizar alguna biblioteca en específico, de tal manera que estos funcionen indistintamente en cualquier computadora.

Cuando se habla de Python como un lenguaje interpretado se refiere a que es necesario utilizar un programa intermedio denominado como interprete, lo cual significa que el código fuente no es compilado, sino este se traduce a un pseudo código máquina intermedio, generando un archivo con extensión .pyc, que es utilizado para ejecutarlo en diversas ocasiones.

Al ser un software libre y con una licencia distribuida "Python Software Foundation License", implica que se puede distribuir gratuitamente sin la necesidad de pago de licencia o membrecías, independientemente si es para uso privado o comercial.

Actualmente existen dos versiones de Python, ambas continúan en desarrollo y cuentan con un conjunto de actualizaciones, la primera es la serie Python 2, que para marzo de 2019 tuvo su última versión 2.7.18, siendo esta la final de esta rama; mientras que para enero de 2022 la serie *Python 3*, obtuvo su más reciente actualización, existiendo la versión 3.10.3, y que muy probablemente continúen existiendo más versiones de esta rama.

## **2.4.2. Historia de Python y aplicaciones**

De manera interna los procesadores de las computadoras utilizan su propio lenguaje, conocido como lenguaje máquina, siendo este una sucesión de unos y ceros, y no puede ser leído por personas; aunque básicamente este fue el inicio de la programación de los ordenadores, realizado por los programadores, ya sea tecleando en una consola, activando o desactivando interruptores o perforando agujeros en una tarjeta de cartón.

Debido a que este mecanismo de escritura de programas era muy propenso a errores y difícil de desarrollar, se dio paso al lenguaje ensamblador, el cual no es como tal un lenguaje, es un sistema con el que se escribían algunas instrucciones cortas para el envío a registros, y así posteriormente ser traducidos al código binario.

Este lenguaje de programación fue desarrollado por el programador holandés Guido Van Rossum a finales de los años 80's, cuando se encontraba trabajando en el sistema operativo Amoeba, cuyo código fuente se encuentra disponible bajo la Licencia Pública General GNU.

Su creación se presenta en una época cercana a la creación de la World Wide Web, siento este un medio de comunicación que permitió a los especialistas hacer de Python un lenguaje con las mismas exigencias que mostraban en su época los desarrollados por grupos académicos o industriales; dando un gran paso al software libre.

En los últimos años, su uso se ha extendido de forma considerable a programadores y empresas en general, siendo uno de ellos Google, el cual lo utiliza en conjunto con Java y C++ para el desarrollo de sus proyectos; el mismo creador de Python trabaja en esta empresa. Así mismo, YouTube lo aplica en sus sistemas de explotación; por su parte, en la industria cinematográfica y de animación, como Pixar lo aplican para la ejecución de los efectos especiales.

La versatilidad de este lenguaje ha permitido su aplicación en diferentes áreas, como lo es la inteligencia artificial, las bases de datos, biotecnología, aplicaciones móviles, videojuegos o como plataforma web; esto le da la característica nombrada como *baterías* incluidas, puesto que una vez que se cuenta con el puede ser utilizado de forma inmediata.

## **2.4.3. Características básicas**

Una de las ventajas que presenta Python respecto a otros lenguajes de programación es que su escritura no es tan técnica y suele ser más fluida, puesto que no cuenta con ningún carácter que obligue a terminar la sentencia, además los bloques se especifican únicamente con la sangría, por lo que no es necesario el uso de llaves para indicar bloques de código para las definiciones necesarias.

En general, su sintaxis es minimalista, clara, sencilla y explicita, de tal forma que se busca acercar al lenguaje natural, permitiendo que se comprenda un algoritmo tras una primera lectura.

Dentro de la gama de herramientas con las que cuenta este lenguaje de programación para la resolución de tareas de utilidad, se encuentra la lectura de ficheros de distintos formatos, el desarrollo de interfaces gráficas, comunicación con bases de datos, entre otros.

Respecto a los tipos de datos que maneja, estos son definidos por un nombre y valor, y es capaz de diferencia entre mayúsculas y minúsculas. Así mismo, es de tipado implícito, lo cual indica que no es necesario declarar las variables ni los tipos. Existen tres diferentes estructuras de datos, las primeras son las listas, las cuales son una colección de valores ordenada y variable, que normalmente se pueden ver como arreglos y son representadas a través de corchetes.

La siguiente estructura son las tuplas, estas al contrario de las listas no son variables, el contenido no puede cambiar una vez que fue creada, para este tipo se utilizan los paréntesis; por su parte, los diccionarios son una colección sin orden, que puede cambiar y clasificar sus características al indexar, estableciendo una relación entre la clave y el valor; son un tipo de arreglos asociativos, en ellos no pueden existir claves repetidas, puesto que Python sobrescribiría el valor; y su representación se realiza con corchetes, llaves y paréntesis.

En cuanto a las sentencias de flujo, únicamente proporciona tres: if, for y while. La primera suele ser acompañada de *elify else para* poder indicar las otras condiciones. Por otro lado, for, da la posibilidad de iterar sobre una colección de valores, las sentencias existentes dentro de este ciclo se ejecutan para cada elemento del conjunto de valores. Con el bucle *while*, se es posible realizar una función repetidamente siempre y cuando la condición de control sea verdadera.

Otra de las ventajas que presenta Python es que su entorno de desarrollo es interactivo, lo que ayuda a realizar pruebas, muestra las características que debe contener determinadas líneas de comando, así mismo, ayuda a detectar muchos de los errores de programación que los compiladores suelen no mostrarse, y si se presenta cualquier situación que no corresponde, proporciona la información suficiente para detectarlos y corregirlos.

## **2.4.4. Pycharm**

Dentro de las características con las que cuentan los lenguajes de alto nivel, es que los programas generados con ellos pueden ser trasladados entre distintas máquinas utilizando un intérprete diferente entre cada una de ellas o en su caso volviendo a compilar el código para así crear una versión diferente de este mismo código.

Los intérpretes tienen la capacidad de leer el código fuente tal cual ha sido escrito, para después analizarlo, e interpretar sus instrucciones sobre la marcha; con Python es posible escribir una línea y ser procesada inmediatamente para así poder escribir una siguiente instrucción.

Cuando existe la necesidad de crear programas más largos es necesario también un editor, el cual permite crear ficheros de código, para este caso con extensión .py, para después ser ejecutados por el intérprete.

Dentro de las opciones de desarrollo de programas existen una gran variedad de editores, algunos de los cuales únicamente permiten editar ficheros, mientras que otros cuentan con funcionalidades extras. A partir de estos requerimientos es que surge el concepto de Entorno de Desarrollo Integrado (por sus siglas en inglés IDE), la cual es una aplicación informática que proporciona servicios integrales para desarrollar software.

PyCharm es uno de estos entornos de desarrollo, creado por la compañía Checa JetBrains, que se utiliza en la programación computacional, en especial para el lenguaje Python; el cual proporciona análisis de código, un depurador gráfico, una unidad integrada de pruebas, soporte de desarrollo web con Django, así como soporte en la ciencia de datos con Anaconda, ayuda para codificar e inspección, completado automático, con ayuda de algunos atajos de teclado; realce de sintaxis y errores, análisis estático de código y soluciones rápidas.

Es una plataforma compatible con los diversos sistemas operativos, como lo es Windows, macOs y Linux; la edición comunitaria fue lanzada con la licencia Apache, mientras que la edición profesional fue lanzada con la licencia del propietario, añadiendo componentes extras.

La interfaz para programar en PyCharm es bastante intuitiva y comparte un sinfín de características con otras plataformas de desarrollo, la barra de menú en la parte superior, donde se es posible desplegar opciones para el uso de acuerdo a las necesidades y preferencias del programador, como lo es el manejo de las ventanas; mientras que en la parte izquierda se encuentran los controles necesarios para el manejo de directorios y archivos. Dentro del cuerpo del código, el IDE permite navegar a través de él, yendo de una clase a otra, así como entre los métodos, logrando así un trabajo más dinámico.

Una de las características primordiales con la que cuenta es la limpieza de código, lo cual implica la posibilidad de refactorizar el código, esto es, modificarlo sin que se vea afectado la ejecución de este; lo que para opciones futuras representa una interpretación con facilidad.

# **CAPÍTULO III DESARROLLO Y METODOLOGÍA**

# **3.1. Metodología**

El diseño tiene como principal objetivo proveer soluciones a los problemas o proporcionar ideas de mejora en las áreas de oportunidad que se identifiquen, así mismo satisfacer las necesidades de los productos, servicios o sistemas. Este es un proceso iterativo, que requiere de diferentes pasos para llegar a un resultado final. Para lograrlo se comienza con el análisis de las necesidades y la delimitación en cuanto a los recursos para materializar la solución. Todo diseño, a su vez debe de ser acompañado por los requerimientos del usuario, cumpliendo con los estándares y regulaciones de acuerdo a su área de aplicación.

El proceso de desarrollo del presente proyecto conto de un conjunto de etapas, comenzando por la detección del problema, con el cual se planteó la necesidad de buscar una herramienta que permitiera plasmar la información indispensable en el formato referido.

Una vez establecido este punto, se prosiguió a proponer una solución a este interrogante, donde se vio involucrado a su vez, un análisis general del formato, para poder así identificar los elementos indispensables que deben encontrarse en este y a su vez plantear la hipótesis correspondiente.

Con el análisis inicial del formato fue posible plantear una maqueta de interfaz de usuario, con lo cual se plasmó de forma tentativa los puntos importantes a tomar en cuenta y a su vez depurar aquellos que fueran repetitivos o que contaban con la posibilidad de generarse automáticamente.

Una vez depurando los elementos que no serían tomados en cuenta, dentro del entorno de programación se crearon los módulos para cada actividad a realizar, esto únicamente de forma gráfica, para así proseguir al desarrollo de algoritmos para la comunicación entre los módulos.

En este punto fue importante también identificar las características en cuanto a longitud exacta o indispensable y el tipo de dato a ingresar en cada casilla, para así a su vez desarrollar dos algoritmos diferentes, uno para permitir únicamente el ingreso de los caracteres correspondientes a cada entrada y un algoritmo más para identificar cuando uno de estos no ha sido ingresado parcial o completamente.

El análisis en cuanto a los elementos a ingresar permitió establecer los parámetros para el diseño de la base de datos, identificando a su vez que información seria almacenada y cual otra únicamente seria temporal; para así realizar el diseño oportuno de las diferentes tablas que permitan el correcto procesamiento de la información, relacionándolas entre sí, permitiendo así un acceso oportuno a los elementos requeridos.

Con los parámetros previamente establecidos, fue posible codificar dentro del entorno de programación la conexión, ingreso, modificación, depuración y en general, la comunicación entre, el entorno gráfico y la base de datos.

Dentro del departamento de medición el concentrado de información de cada usuario era manejado dentro de una hoja de cálculo, por lo cual, al contar con la estructura en SQL para el almacenamiento oportuno de la información, fue posible ingresar los datos, distribuyéndolos en su respectiva tabla.

Una vez culminada esta última etapa, se prosiguió a la medición de los tiempos de realización del formato con los colaboradores, tomando en cuenta si esto se realiza de forma manual y en una segunda etapa usando el software desarrollado, para así poder a su vez realizar pruebas de usuario y elaborar el análisis de los resultados, realizando las modificaciones recomendadas y estableciendo así, las conclusiones finales del proyecto desarrollado.

## **3.2. Desarrollo**

## **3.2.1. Planteamiento del problema y etapa de investigación**

Tomando en cuenta la definición previa de diseño y lo establecido en el apartado 2.2. [Proceso de Diseño de Interfaces de Usuario](#page-29-0) y 2.3[.Bases de datos,](#page-32-0) la primera etapa que se tomó en cuenta fue el analizar y comprender las actividades del usuario, con lo cual se logró delimitar los alcances y los posibles beneficios que el desarrollo de interfaz implicaría.

Con lo anterior fue posible identificar que uno de los principales problemas con los que se enfrentan los colaboradores del Laboratorio de Medición al elaborar el formato M9 de forma manual es, que en ocasiones la información plasmada no corresponde completamente al usuario referido, esto puede ser respecto al nombre, el tipo de movimiento, referente a los medidores utilizados o las características que estos presentan, en general este formato suele tener información repetitiva y descrita bajo las normas seguidas, que debería contar con la posibilidad de ser plasmada de forma automática siempre y cuando se cumplan con las características requeridas, este proceso es importante, puesto que por cada cambio de medidor realizado se debe generar tal informe.

Actualmente su forma de agilizar este proceso es realizarlo con ayuda de hojas de cálculo, donde establecen valores predeterminados, aunque en múltiples ocasiones estos no corresponden a los parámetros de cada usuario, así mismo, información que resulta indispensable para un informe correcto no es completada o no cumple con las características esenciales para cada espacio.

Este análisis, a su vez, permitió delimitar las áreas a abarcar en la etapa de investigación, donde se toma en cuenta los puntos importantes y parámetros para completar desarrollar de la mejor manera el presente proyecto; lo anterior fue plasmado en la etapa del marco teórico.

## **3.2.2. Hipótesis**

La creación de una interfaz de usuario para el llenado automático del formato M9 y el informe de actividades permite reducir en un 15 % el tiempo que le toma a los trabajadores elaborar un formato M9..

## **3.2.3. Diseño de interfaz**

Una vez identificado las áreas de oportunidad y los posibles requerimientos en cuanto a la interfaz se procedió a elaborar una primera propuesta de diseño, donde se establecieran los campos a llenar, las posibles ventanas a utilizar, esto haciendo uso de los elementos de diseño de interfaz de la etapa de programación Visual Basic en Excel.

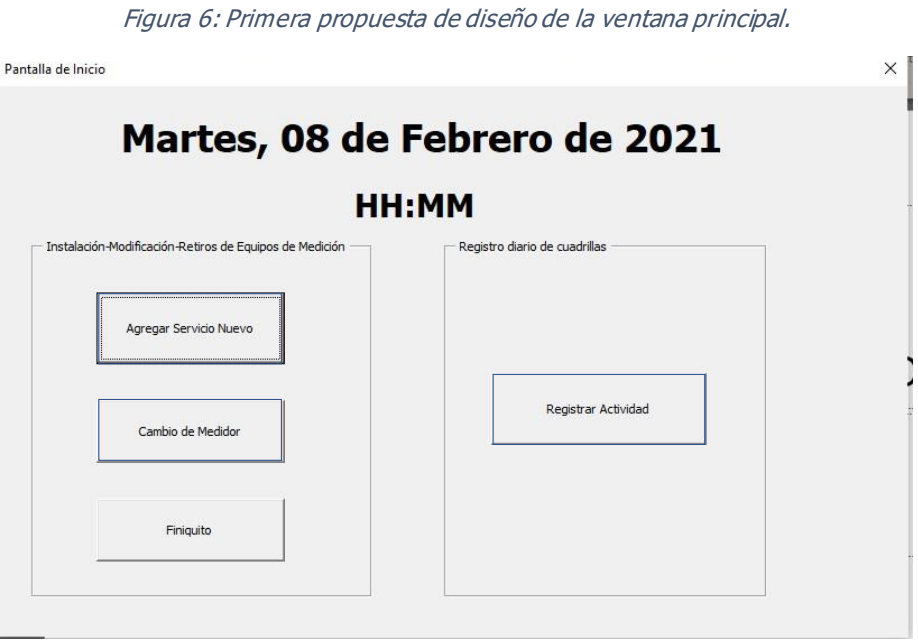

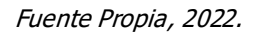

Como pantalla de inicio, se plantearon cuatro opciones, tres de ellas indican las tres opciones existentes en cuanto a movimientos de los medidores: servicio nuevo, cambio de medidor o finiquito de servicio; mientras que la cuarta opción representa una propuesta para la asignación de actividades diarias.

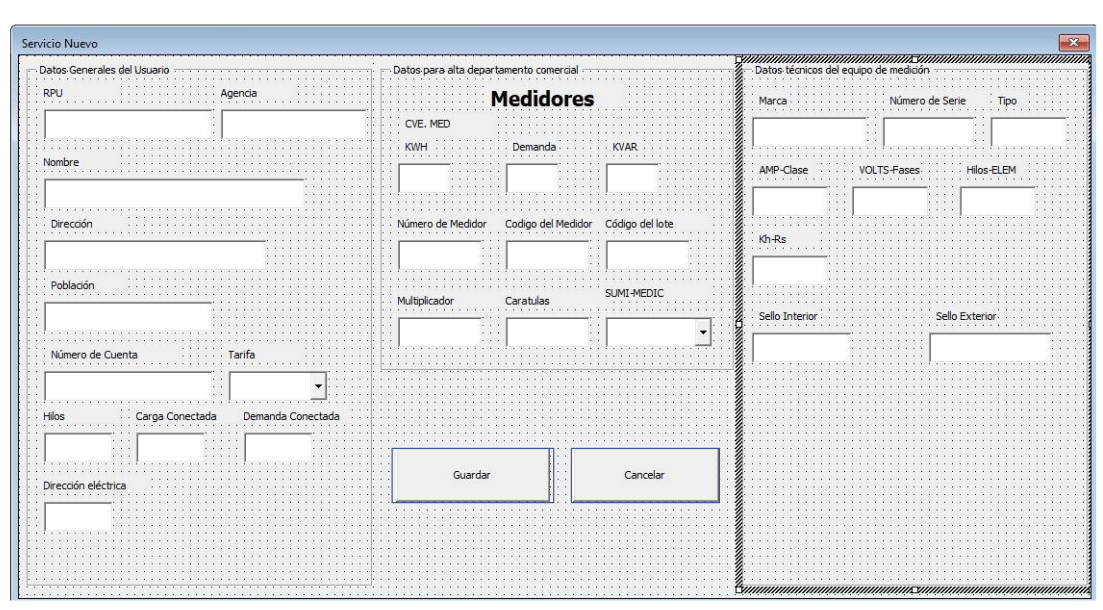

Figura 7: Primera propuesta de diseño ventana de servicio nuevo.

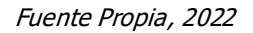

Respecto a la opción de servicio nuevo, se agruparon dentro de marcos, de acuerdo a cada sección del formato; contando con tres separaciones, en la primera de estos se ubican los datos generales del usuario y que la mayor parte del tiempo permanecerán sin cambios; respecto a la segunda sección, es la información referente a la identificación del equipo de medición, y que cambiara cada que se presente un movimiento nuevo para el servicio indicado; en el tercer marco establece la información técnica del equipo y que esta de la misma manera, relacionada a lo descrito anteriormente; dentro de esta misma sección se agregan las entradas de los sellos instalados, lo cual no se almacena, únicamente es información temporal.

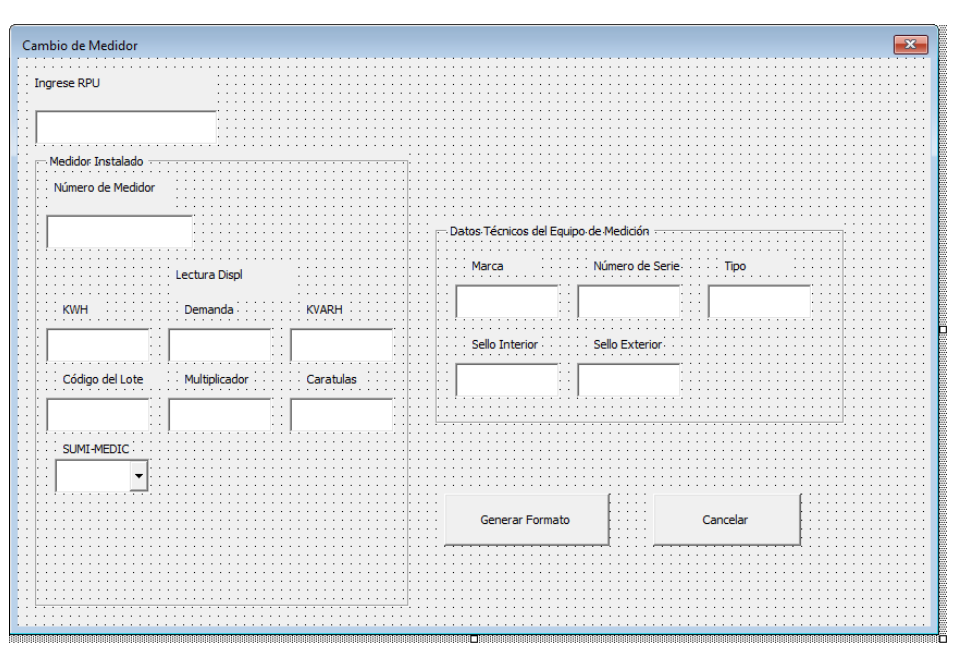

Figura 8: Primera propuesta de diseño ventana cambio de medidor

Fuente Propia, 2022

Inicialmente, se planteó que tanto la ventana para cambio de medidor como para finiquito contemplarían los mismos campos, donde únicamente con el ingreso del RPU se obtendría la información del usuario.

Una vez realizando un análisis con los usuarios finales, se identificaron los campos que no son esenciales en el proceso de llenado, con lo cual, se pudo ejecutar mejoras en el diseño y así eliminar elementos redundantes, esto con ayuda del software de diseño de maqueta de entorno gráfico *Balsamiq Mockups*, con lo cual se obtuvo una segunda propuesta.

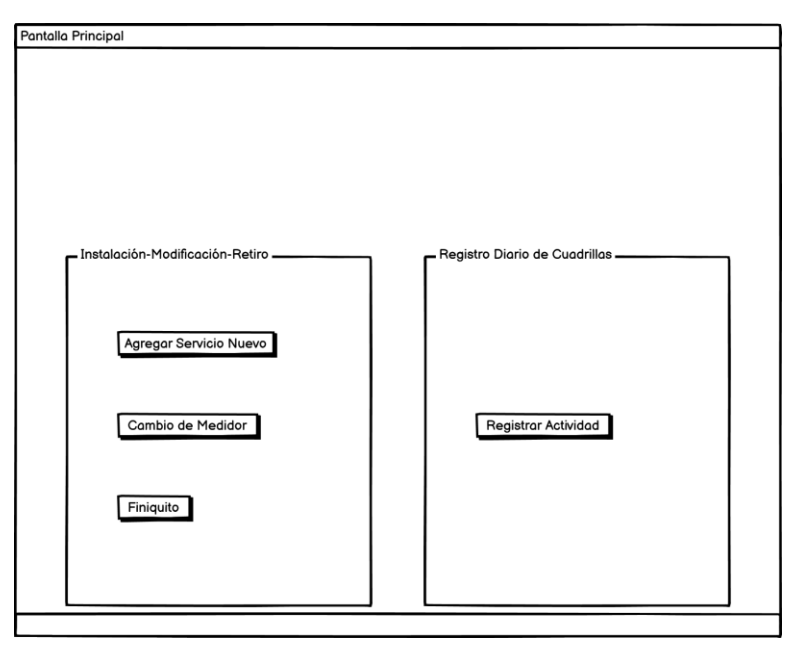

Figura 9: Segunda propuesta de diseño de la pantalla principal.

En esta segunda etapa, se contempló para la ventana de servicio nuevo, eliminar los campos referentes a las lecturas en la sección de datos para el departamento comercial, así mismo, en el marco de información técnica del equipo de medición, las casillas de ampers-clase, fases, hilos y elementos se eliminaron, puesto que al contar con el código de medidor se puede obtener tal información. Mientras que se agregan las casillas para ingresar los datos para la facturación.

Fuente propia, 2022.

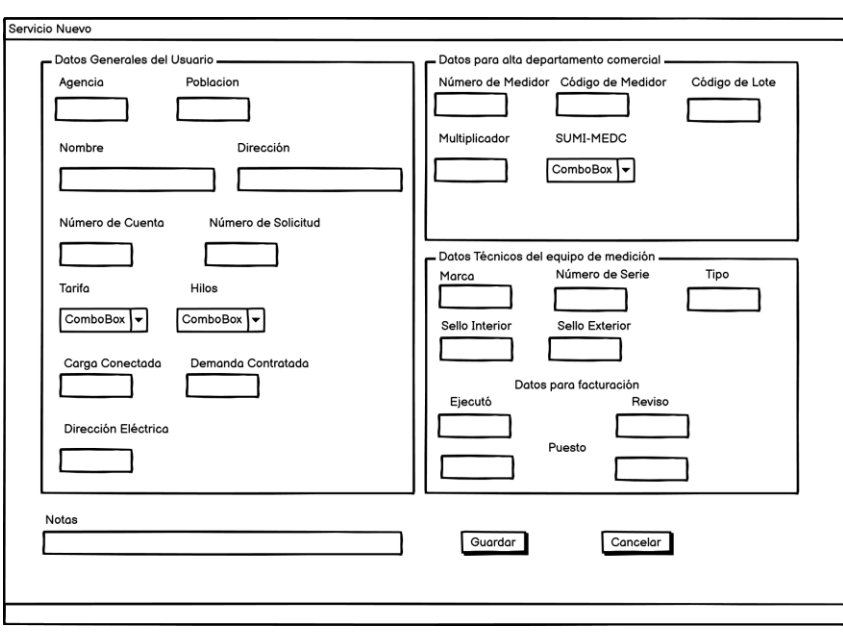

Figura 10: Segunda propuesta de diseño ventana de servicio nuevo.

Así mismo, para la ventana de cambio de medidor, se modifico el acomodo de los marcos para poder reducir el tamaño de esta, agregado también la sección para los datos de facturación.

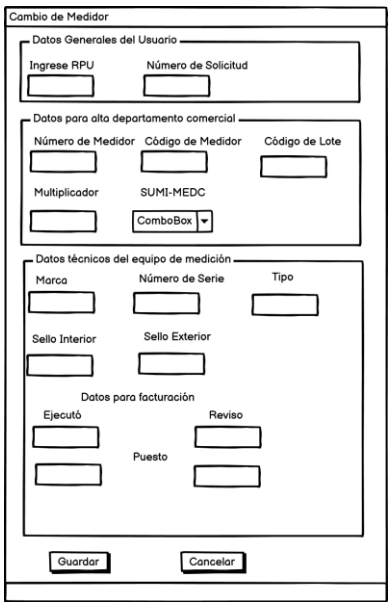

Figura 11: Segunda propuesta de diseño ventana cambio de medidor.

Fuente Propia, 2022.

Fuente Propia, 2022.

Se planteó, para la opción de registro de actividad que, al ingresar el RPU y seleccionar la cuadrilla, la información de cada usuario se asignaría a los trabajadores correspondientes, logrando así tener el listado de actividades diarias.

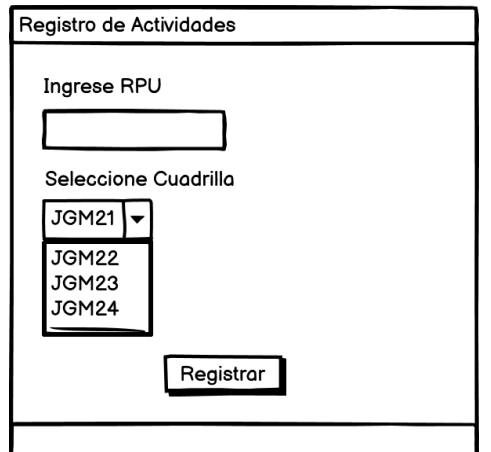

Figura 12: Primera propuesta de diseño ventana de registro de actividades.

## **3.2.4. Programación de la interfaz**

Posterior a la etapa de diseño, fue posible realizar el diseño dinámico del prototipo y a su vez el ejecutable provisional, esto en el entorno de desarrollo PyCharm utilizando el lenguaje de programación Python, donde se relacionaron las ventanas con los botones existentes, para mostrar de forma breve el funcionamiento que este tiene.

Se tomo en cuenta, de la misma manera que en la etapa de diseño, las tres opciones de movimientos de medidores, donde al pulsar los botones en la pantalla de inicio enviara a la ventana según lo seleccionado.

Fuente Propia, 2022

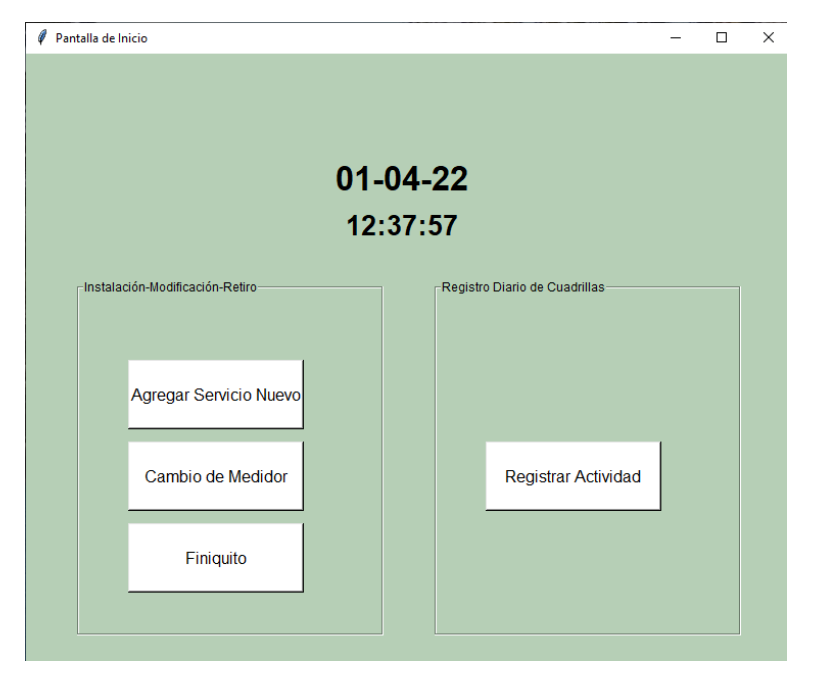

Figura 13: Pantalla de inicio (prototipo ejecutable).

#### Fuente Propia, 2022.

Al seleccionar el botón de servicio nuevo, se despliega una ventana formulario donde se agregan casillas para ingreso manual de información que se necesita almacenar para el usuario nuevo, así mismo para aquella no permanecerá igual durante todo el tiempo, además se anexaron dos desplegables en forma de lista, en el primero de estos se muestran las siete diferentes tarifas existentes para usuarios de media tensión; mientras que para la segunda lista, se despliegan tres opciones de hilos, para ser seleccionados.

En la sección de datos para el departamento comercial, únicamente se ubican tres casillas para la identificación del equipo dejado, así mismo, se agrega una lista desplegable para poder seleccionar entre una de las tres opciones que indica la forma en que suministra y se mide la energía consumida.

Por su parte, para los datos de facturación se agregó un *comboBox* para que el encargado de realizar el formato, seleccione su nombre y así al generarse este, se muestre en automático el puesto que este ocupa; se anexo también una casilla para el ingreso de la

fecha de elaboración y una más para que, en caso de ser necesario, se agregue información adicional en el apartado de notas.

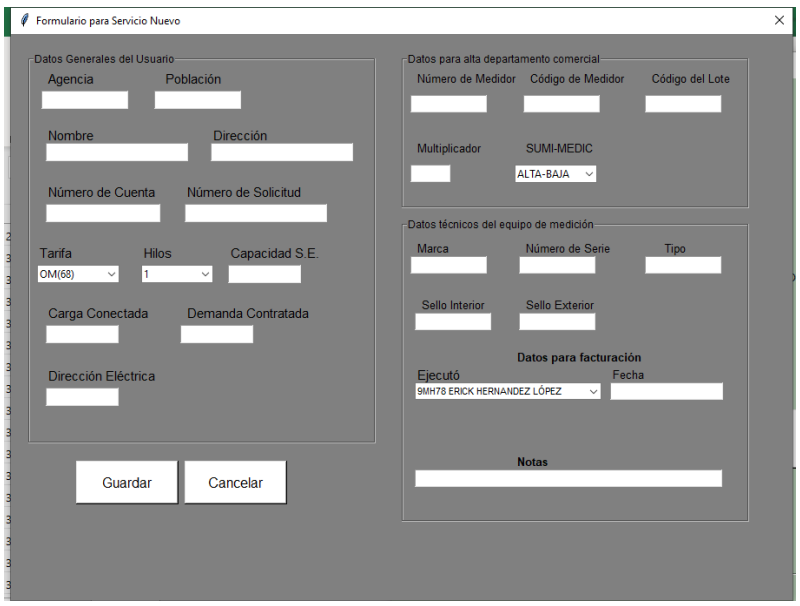

Figura 14: Ventana de servicio nuevo (prototipo ejecutable).

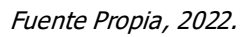

Por su parte, en lo referente para el cambio de medidor, se agregó la casilla para ingresar el número de solicitud, puesto que este es diferente para cada movimiento realizado y no puede ser repetido entre el usuario. Se agrego, de la misma manera en el apartado de datos para el departamento comercial el desplegable para la forma de suministro y medición; para esta ventana como para las otras dos se elimino la casilla de caratulas, puesto que, sin importar las características del usuario, estas siempre serán 5. Se anexa también la casilla y el desplegable para asentar en el apartado de facturación.

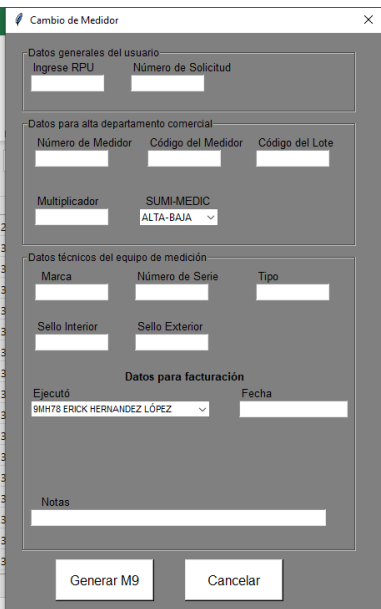

Figura 15: Ventana cambio de medidor (prototipo ejecutable).

Fuente Propia, 2022.

#### **3.2.4.1. Desarrollo de algoritmos para ingreso de los caracteres**

Posterior al proceso de programación de la interfaz, se prosiguió a definir las características y patrones que deben de seguir cada carácter a ingresar, para así evitar el ingreso de datos erróneos o en su caso que no cumplan con las características esenciales; para lo cual, al realizar un análisis conciso del formato, se definieron la longitudes máximas o únicas de cada variable.

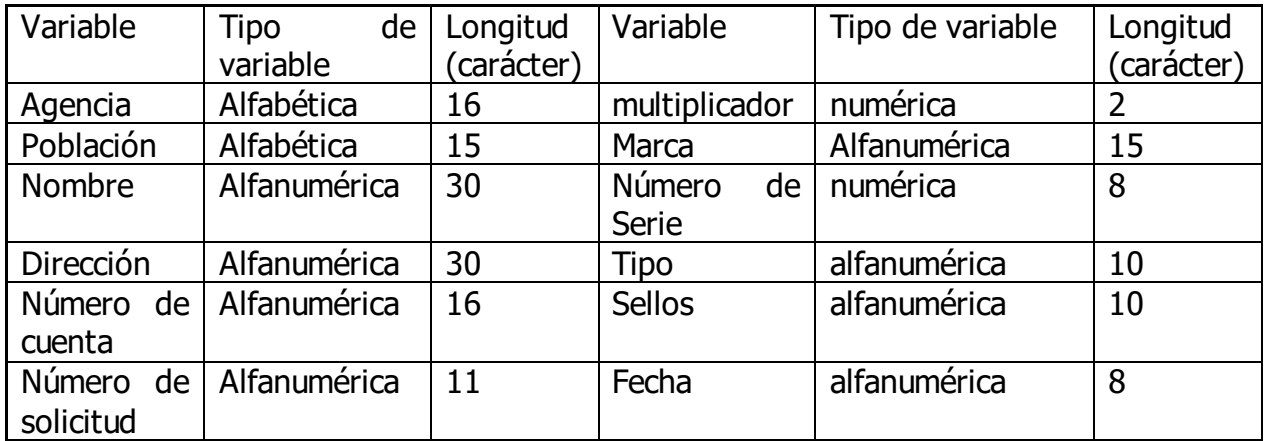

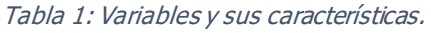

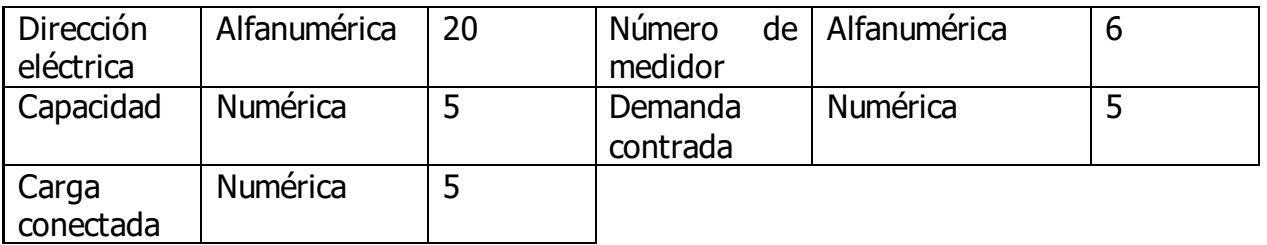

Fuente propia, 2022.

Teniendo completamente definido lo anterior, se diseñaron dos algoritmos para cerciorar que para al ingresar la información a cada casilla se trate del rango de caracteres permitidos, si no se cumple, en pantalla no se muestra la tecla pulsada.

Figura 16: Diagrama de flujo para ingreso de caracteres correctos.

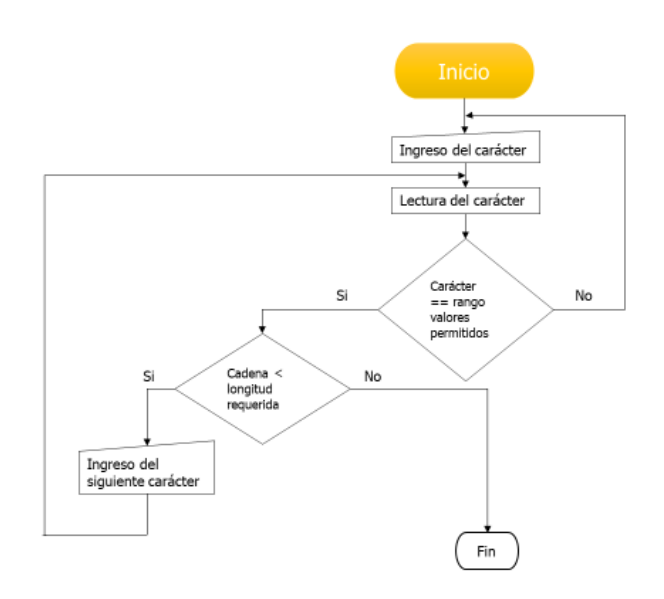

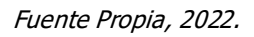

El algoritmo anterior, fue aplicado para cada valor mostrado en la tabla, realizando la modificación correspondiente para cada entrada de información, tomando en cuenta la longitud de este y el patrón a seguir, esto con ayuda de la librería de Python re, con la cual, se permite o bloquea la entrada del carácter si este coincide o no con lo deseado.

Respecto al segundo algoritmo, esto se ejecuta una vez que se pulsa el botón de guardar, independientemente de la ventana en la que se este trabajando, por lo cual una vez que este botón es pulsado los valores son analizados y si se detecta que para aquellas casillas que tienen una longitud definida o en su caso son indispensables para ser llenadas, se encuentran vacías o no cumplen con el tamaño indicado, emite un mensaje por debajo de la casilla para indicar que el ingreso es invalido; una vez que se ingrese la cantidad total de datos para cada caso, se acepta y almacena el valor ingresado.

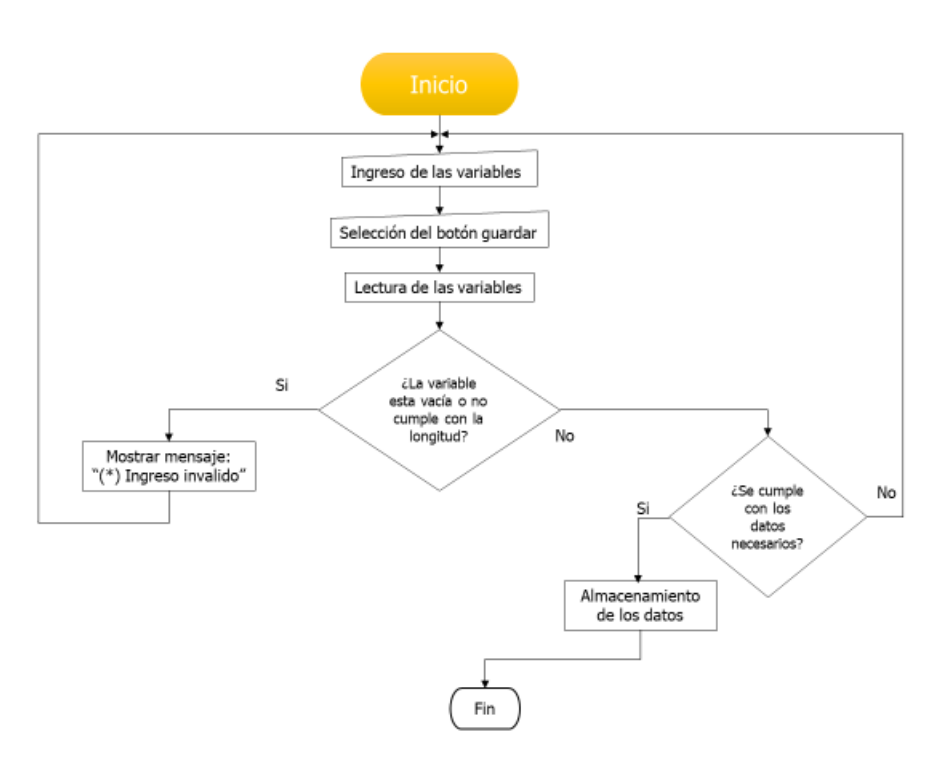

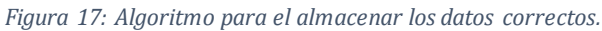

Fuente Propia, 2022.

## **3.2.5. Diseño de la base de datos**

Con ayuda de la tabla 1, se identificaron los valores que serán almacenados en la base de datos y a su vez aquellos que son temporales, y que no necesariamente serán los mismos de un movimiento previo al actual, como lo son las lecturas con las que cuenta el medidor retirado, o en su caso, los sellos retirados; lo que permitió delimitar de forma clara que variables serian guardadas.

Posterior a ello, se prosiguió a crear las tablas en lenguaje SQL, para el ingreso correcto de la información de cada usuario, estableciendo relaciones entre las tablas, de tal manera que únicamente se almacenara la información correspondiente evitando que esta sea repetitiva.

En la primera, se indicaron los datos generales del usuario, donde se establece la información indispensable a conocer para cada uno de ellos; tanto para esta tabla como para todas las demás se establecieron aquellos campos que no pueden quedar vacíos, así como aquellos que si cuentan con esta posibilidad. La forma en la que se estableció una relación entre estas tablas es a través del número de cuenta, siendo esta la clave primaria para lograr estas relaciones.

| Nombre de la columna | Tipo de Dato |
|----------------------|--------------|
| no cuenta            | varchar(16)  |
| nombre               | varchar(30)  |
| direccion            | varchar(30)  |
| tarifa               | varchar(6)   |
| multiplicador        | varchar(6)   |

Figura 18: Tabla de datos generales.

#### Fuente propia, 2022

Respecto a los medidores instalados, en la siguiente tabla se almacenará o modificará el número de medidor con el que cuenta el usuario. Respecto a la información adicional, se creó una tabla más donde se plasman los datos técnicos del equipo de medición, sin estar relacionado al usuario, puesto que dependiendo del movimiento realizado pude ser asignado nuevamente.

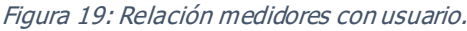

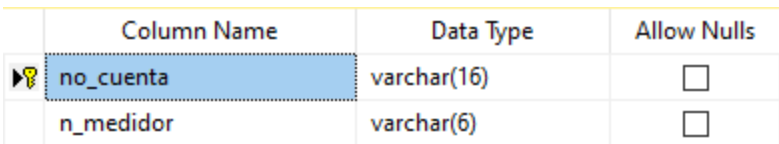

Fuente Propia, 2022

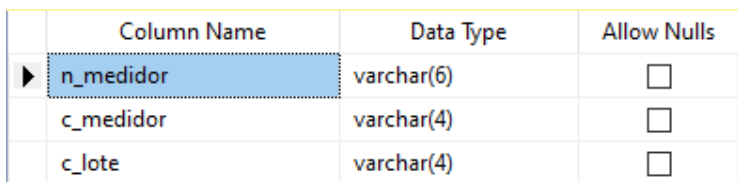

#### Figura 20: Datos técnicos del equipo de medición

#### Fuete Propia, 2022

Así mismo, para asentar la información referente a los datos de facturación, se requiere plasmar la información del colaborador y del encargado de revisar tal proceso; motivo por el cual se deja la posibilidad de agregar colaboradores o cambiar el nombre del revisor.

Figura 21: Datos de facturación

|  | Column Name  | Data Type   | <b>Allow Nulls</b> |  |              |             |                    |  |  |
|--|--------------|-------------|--------------------|--|--------------|-------------|--------------------|--|--|
|  | RPE_ejecutor | varchar(5)  |                    |  | Column Name. | Data Type   | <b>Allow Nulls</b> |  |  |
|  | n_ejecutor   | varchar(30) |                    |  | n_revisor    | varchar(30) |                    |  |  |
|  | p_ejecutor   | varchar(25) |                    |  | p_revisor    | varchar(20) |                    |  |  |

#### Fuente Propia, 2022

Esto agregando en la pantalla principal del entorno grafico un menú desplegable donde se establecen tres opciones, en la primera de ellas se es posible anexar la información referente al ejecutor nuevo, en el siguiente apartado se puede eliminar del registro a aquel que ya no sea necesario y, por último, en la tercera ventana se establece la posibilidad de cambiar la información del revisor.

## **3.2.6. Generación del Formato**

Una vez que se realizó la programación de la interfaz y el diseño de la base de datos fue posible, realizar la conexión entre estos dos sectores, con lo cual, por ejemplo, se pudo obtener la relación de ejecutores, y así guardar y eliminar los cambios si así se requiere, para tener acceso a tales elementos se utilizó la programación de SQL, haciendo referencia a la tabla requerida.

Esto, no sin antes ingresar el cumulo de información para cada usuario, el cual se encontraba previamente guardado en una hoja de cálculo, de forma general, por lo cual, fue necesario seccionarlo de tal forma que coincidiera con las tablas previamente definidas, puesto que para cada uno de ellos se contaba con: RPU, nombre, dirección, número de medidor, código de medidor, multiplicador, tarifa, número de cuenta, código de lote del medidor instalado, marca en conjunto con el tipo de medidor y carga conectada.

Se filtro la información de tal manera, que coincidiera con las características previamente declaradas, así mismo se decidió que no seria necesario utilizar el RPU para obtener los datos del usuario, puesto que este no es utilizado en el documento y seria innecesario, por lo cual la variable que permite el acceso a ellos es el número de cuenta.

Con lo anterior, dentro de la programación de Python se creó una clase específica para establecer la comunicación con la base, además del ingreso, selección y modificación de datos, con una instancia para cada uno.

Si el ejecutor selecciona la opción de servicio nuevo, la pantalla mostrada obtendrá de la base la relación de posibles ejecutores, y una vez ingresados los datos correctos, si el botón de guardar procede, estos son enviados con ayuda del comando INSERT, seccionándola de acuerdo a la tabla correspondiente, y plasmándolo a su vez, en el formato, lo cual se logró creando otra clase específica para colocar los valores en el lugar correspondiente.

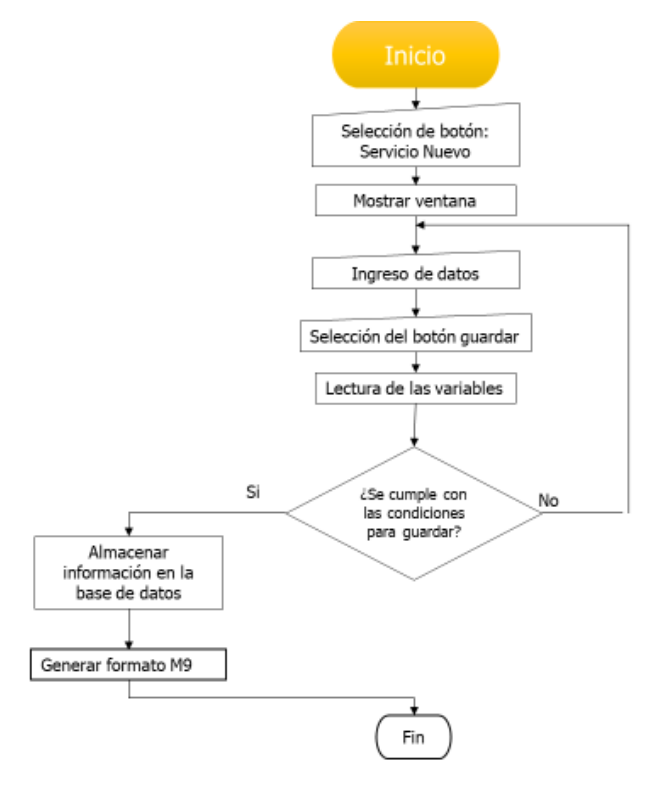

#### Figura 22: Uso de la base de datos (Servicio Nuevo)

#### Fuente Propia, 2022.

Mientras que, si se selecciona la opción de cambio de medidor, en la primera etapa se muestran los mismos parámetros, modificados de tal forma que se acople a tal necesidad, donde en primera instancia se solicita el número de cuenta, con el cual, utilizando el comando SELECT, se ingresa a la tabla de datos generales del usuario, para obtener el nombre, dirección, multiplicador y tarifa, así mismo, con esta entrada se busca dentro de la tabla medidor instalado, el nombre del equipo para este usuario, y una vez obtenido este dato, se filtra entre la tabla medidores, para acceder a su código de medidor, el código de lote, marca y tipo.

Cuando esta información es retornada al programa, se envía a su vez, a la clase encargada de generar el formato M9 y cuando se ha generado el archivo, con el comando UPDATE, se modifica el medidor relacionado al usuario en cuestión y los datos técnicos del equipo, son ingresados a la tabla medidores.

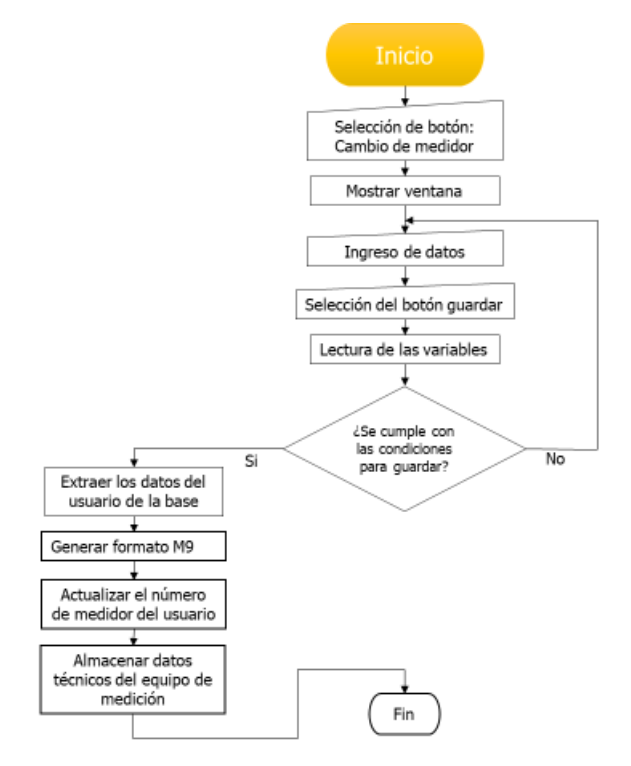

Figura 23: Uso de la base de datos (Cambio de medidor).

Fuente Propia, 2022.

Por su parte, si es seleccionado el botón de finiquito, al ingresar el número de cuenta y con el comando SELECT son retornados los valores de la tabla datos generales, para plasmarlos en el formato, así mismo extraer de la tabla medidor instalado el nombre del medidor e ingresar con este dato a la sección de medidor, para extraer los datos técnicos del equipo, para que, una vez que se genera el formato, se elimine la relación entre el usuario y el nombre del medidor, esto sin borrar de los registros lo referente a este, puesto que existe la posibilidad de volver a ser utilizado en otro usuario.

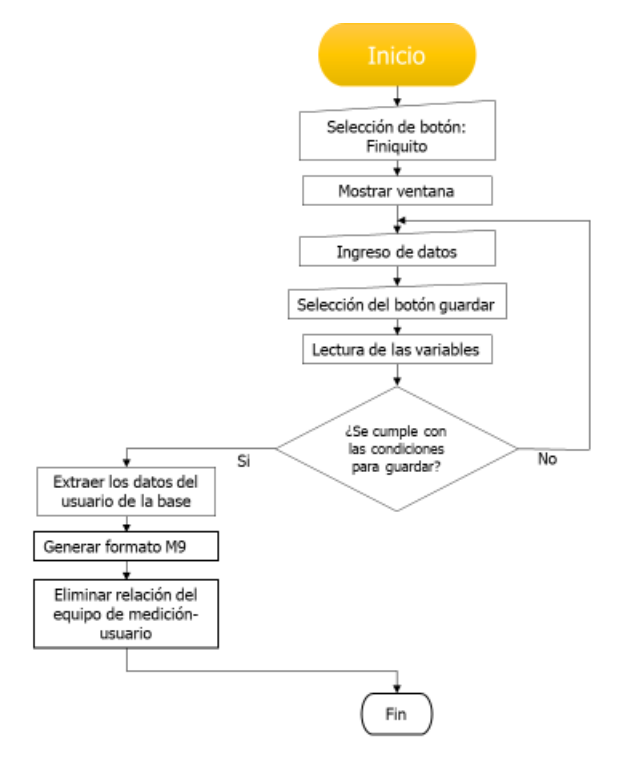

Figura 24: Uso de la base de datos (Finiquito)

Fuente Propia, 2022.

## **3.2.7. Pruebas de usuario**

Al contar con la comunicación completa, entre la programación de la interfaz y la base de datos para cumplir con la tarea requerida, fue posible realizar las pruebas de usuario, donde estos pudieron hacer las recomendaciones necesarias para tener una buena experiencia al ejecutar el software, esto también permitió medir los tiempos de llenado, comparando así, el tiempo que le toma a cada ejecutor realizar tal formato de forma manual y respecto a lo requerido si se utiliza el software.

Con lo anterior, fue obtenido la etapa cuantitativa de los resultados, lo que a su vez proporciona la oportunidad de comprobar si la hipótesis se cumple o se invalida. Con esto también, se da paso a la elaboración de las conclusiones y las recomendaciones finales.

# **CAPÍTULO IV RESULTADOS**

# **4.1. Interfaz gráfica**

Al tomar en cuenta las recomendaciones finales de los trabajadores, respecto a los datos indispensables que tendrían que ser ingresados, se obtuvo el diseño definitivo de la interfaz de usuario, en la cual, al ser ejecutado el programa, la primera ventana a mostrar consta de tres botones principales, cada uno referente a las tres posibilidades de movimientos existentes, contando con un icono que permite diferenciar de una forma más grafica a que hace referencia cada uno.

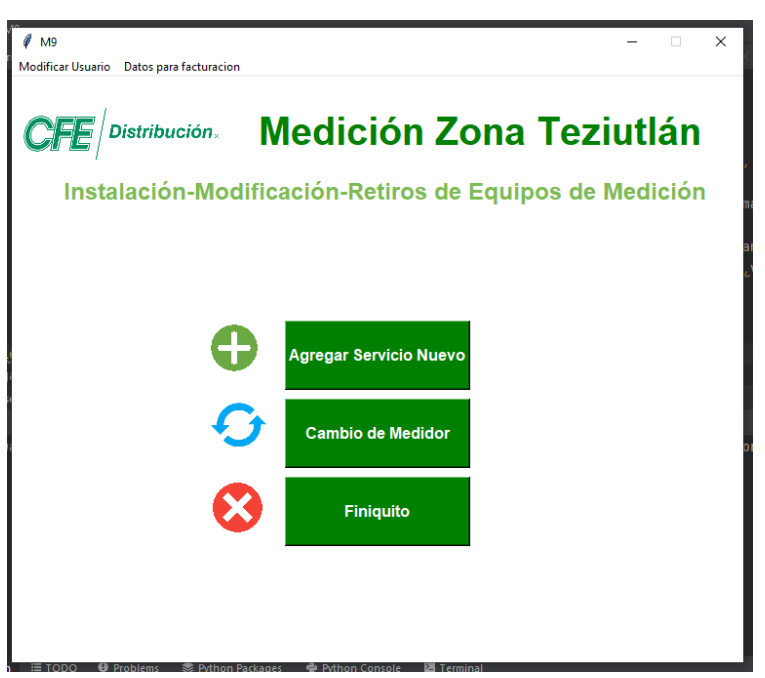

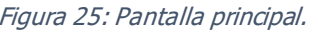

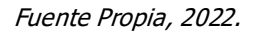

Respecto a las opciones mostradas en la parte superior, fueron posicionadas en tal sección, puesto que suelen ser actividades poco realizadas, que implica el cambio de información referente a los datos generales del usuario, para la primera opción, mientras que para el segundo menú es utilizado para agregar, actualizar o eliminar lo referente a los ejecutores.

Figura 26: Cambios en datos de facturación.

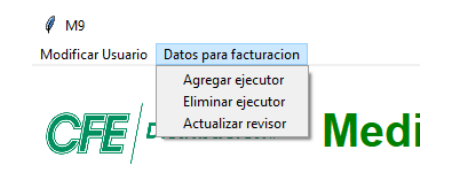

Fuente Propia, 2022

Con el primer menú se realiza la modificación de alguno de los datos generales del usuario, como lo es nombre, dirección, tarifa o capacidad contratada, para lo cual, se muestra una ventana con un desplegable para indicar el campo a modificar, así como el número de cuenta del usuario que requiere tal movimiento, siendo este dato el más primordial de todos, puesto que es la identificación irrepetible entre un usuario y otro; por último, se cuenta con una casilla de entrada para ingresar el nuevo valor y enviarlo a la base de datos para su modificación.

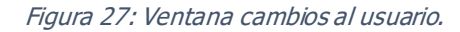

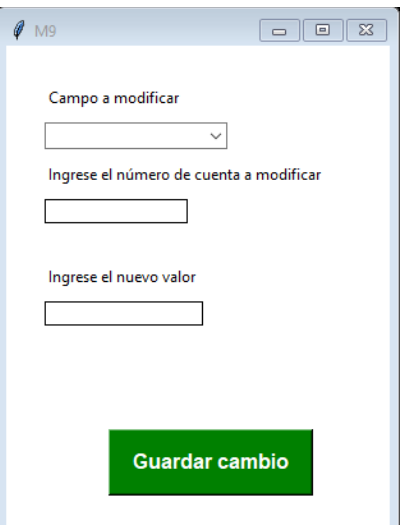

Fuente Propia, 2022

Respecto a los datos de facturación, la primera opción permite agregar la información pertinente a un nuevo colaborador que genere estos formatos, en el cual se ingresa el número de identificación, su nombre y el puesto que tiene.

Figura 28: Ventana de colaborador nuevo.

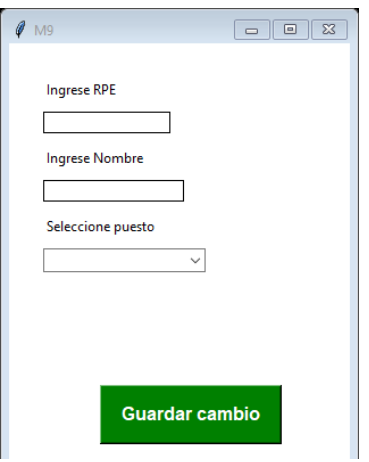

Fuente Propia, 2022

La segunda ventana, consta únicamente de un desplegable para seleccionar la clave del trabajador y así poder ser retirado de la cinta de opciones de ejecutar; por último, la tercera ventana permite cambiar el nombre del responsable de la revisión del formato M9.

Figura 29: Ventana para eliminar trabajador.

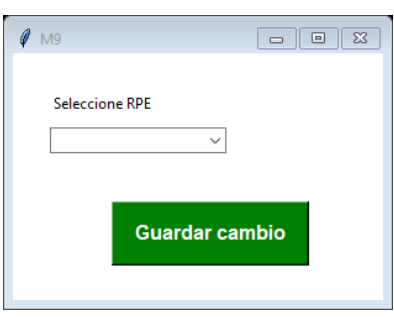

Fuente Propia, 2022

Figura 30: Ventana para cambio de responsable de revisión.

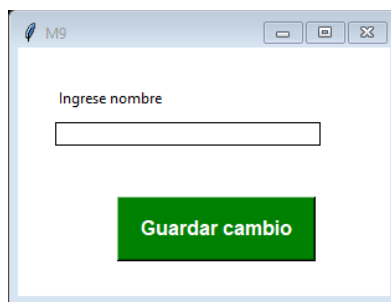

Fuente Propia, 2022

## **4.1.1. Generación de formato para servicio nuevo.**

Cuando se selecciona, dentro de la pantalla principal, la opción de agregar servicio nuevo, se muestra una ventana con tres apartados distintos, en el primero de ellos, se solicitan los datos generales del usuario, donde al igual que en el apartado anterior, la forma principal de identificarlos es a través del número de cuenta.

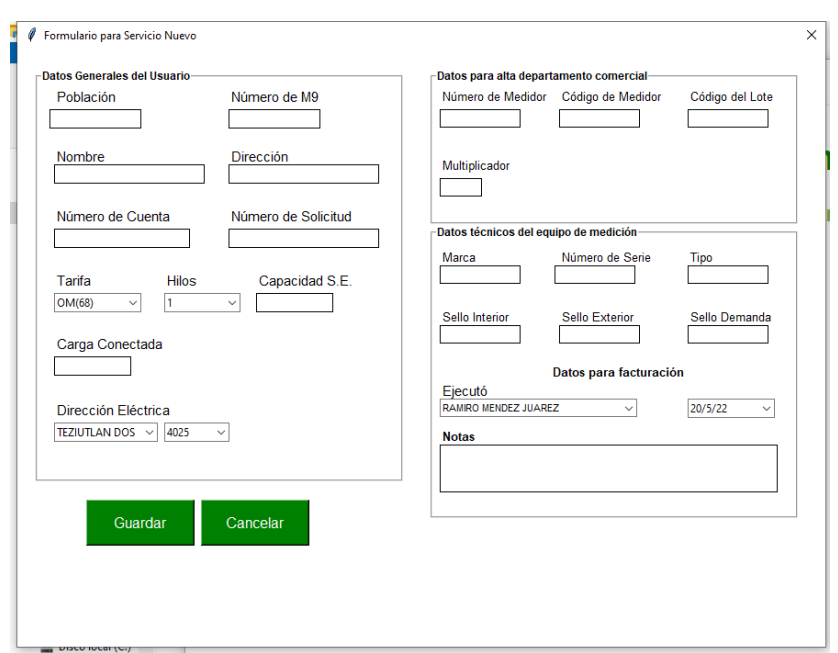

Figura 31: Ventana para ingreso de datos de un servicio nuevo

#### Fuente Propia, 2022.

Debido a la característica del número de cuenta, al obtener el carácter número siete de esta variable, el cual siempre será alfabético, se puede llenar la casilla de agencia, puesto que para la zona Teziutlán, existen un total de catorce agencias, cada una identificada con una letra y condicionada en la programación para únicamente aceptar el número de cuenta que tenga alguno de estos caracteres. Respecto a la tensión de suministro, esta siempre será MT (media tensión) y la demanda contratada a su vez es la misma que la carga conectada. Agregando también dos listas desplegables, para la selección de la dirección eléctrica, que representa el circuito sobre el cual se obtiene la energía, existiendo diecisiete diferentes circuitos, y cada uno con diferentes valores a seleccionar, razón por

la cual se anexa la siguiente lista, la cual cambia de acuerdo al valore seleccionado en la lista a la izquierda, dando un total de sesenta y una direcciones eléctricas diferentes.

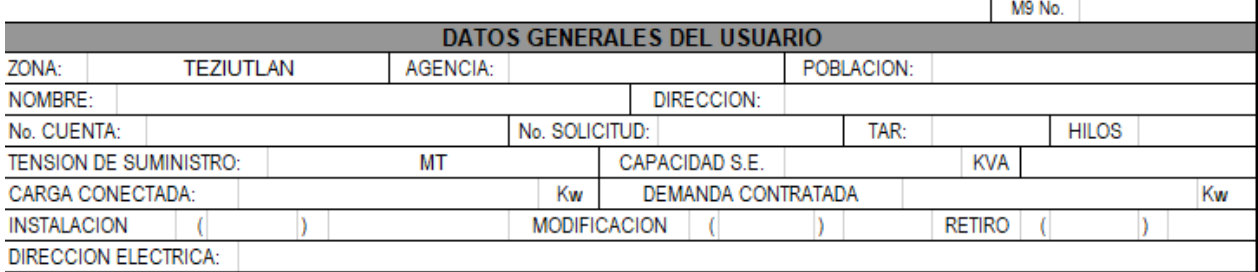

#### Figura 32: Sección datos generales del usuario.

#### Fuente Propia, 2022.

Por su parte, en el segundo apartado se ingresa la información que será enviada al departamento comercial, en el cual será ubicado lo referente a la identificación del equipo de medición; para este caso, únicamente serán llenadas las casillas: número de medidor, código de medidor, código de lote y multiplicador, posicionándolas en la parte izquierda, identificado por la leyenda instalados, tanto las casillas referentes a la lecturas mecánicas como de display permanecerán vacías, puesto que al ser un servicio nuevo no existe tal información, por su parte, las caratulas siempre serán 5 para todas las situaciones, y el apartado de suministro-medición (SUMI-MEDIC) es seleccionado de acuerdo a la carga contrada y si, en caso de utilizar instrumentos extras para la medición será alta-alta, sino en su gran mayoría será alta-baja.

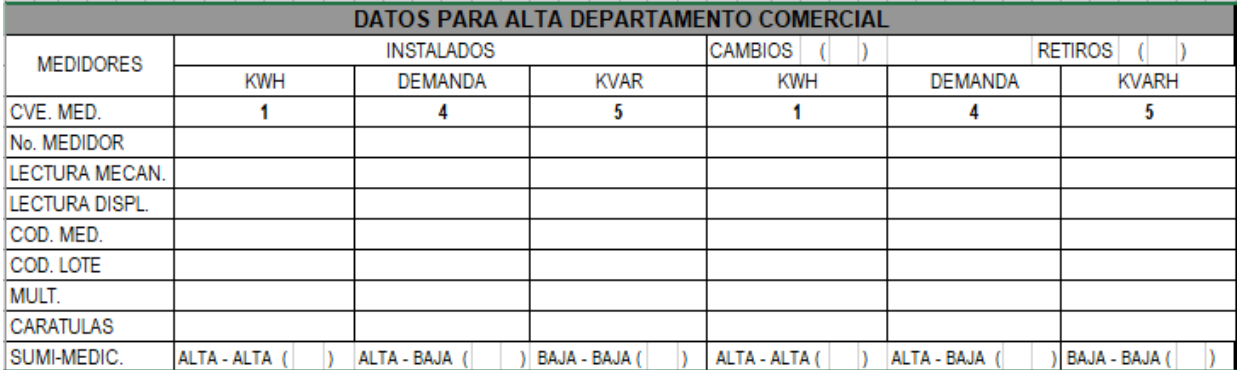

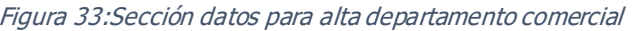

Mientras que en la tercera parte se anexa lo referente a los datos técnicos del equipo de medición en conjunto con los datos de facturación, donde se despliega la opción de seleccionar el colaborador y un calendario con la fecha de elaboración de tal formato.

Dentro de la ventana mostrada, se pide el ingreso de la marca, número de serie y tipo de medidor, así como los tres diferentes sellos con los que debe contar el equipo instalado, lo referente a amperaje-clase (AMP.-CLASE), volts-fases, hilos-elementos, es llenado de forma automática, puesto que con los primeros dos caracteres del código de medidor, previamente ingresado, se puede obtener tal información, tomando en cuenta el catálogo de código de medidores de energía, utilizado por CFE.

| DATOS TECNICOS DEL EQUIPO DE MEDICION |  |  |  |  |  |  |  |  |  |
|---------------------------------------|--|--|--|--|--|--|--|--|--|
| <b>MARCA</b>                          |  |  |  |  |  |  |  |  |  |
| No. SERIE                             |  |  |  |  |  |  |  |  |  |
| <b>TIPO</b>                           |  |  |  |  |  |  |  |  |  |
| AMP. - CLASE                          |  |  |  |  |  |  |  |  |  |
| <b>VOLTS - FASES</b>                  |  |  |  |  |  |  |  |  |  |
| <b>HILOS - ELEM</b>                   |  |  |  |  |  |  |  |  |  |
| Kh<br>- RS                            |  |  |  |  |  |  |  |  |  |
| Rr                                    |  |  |  |  |  |  |  |  |  |
| RT<br>- Ke                            |  |  |  |  |  |  |  |  |  |
| ESC. DEM. MAX.                        |  |  |  |  |  |  |  |  |  |
| <b>Kw ACUMULADOS</b>                  |  |  |  |  |  |  |  |  |  |
| <b>RESETS</b>                         |  |  |  |  |  |  |  |  |  |
| SELLO INT.                            |  |  |  |  |  |  |  |  |  |
| <b>SELLO EXT.</b>                     |  |  |  |  |  |  |  |  |  |

Figura 34: Sección datos técnicos del equipo de medición.

#### Fuente Propia, 2022.

Así mismo, si la carga conectada, es superior a 51 Kw y si se cumplen un conjunto más de condiciones, es necesario ingresar la información referente a los instrumentos de medición, como lo son transformadores de potencia (TP), trasformadores de corriente (TC) o transformadores combinados de medición (TIMs), para lo cual se despliega una ventana para plasmar tal información, si el usuario así lo desea.
## Figura 35: Sección para información de instrumentos extras para la medición.

<span id="page-72-0"></span>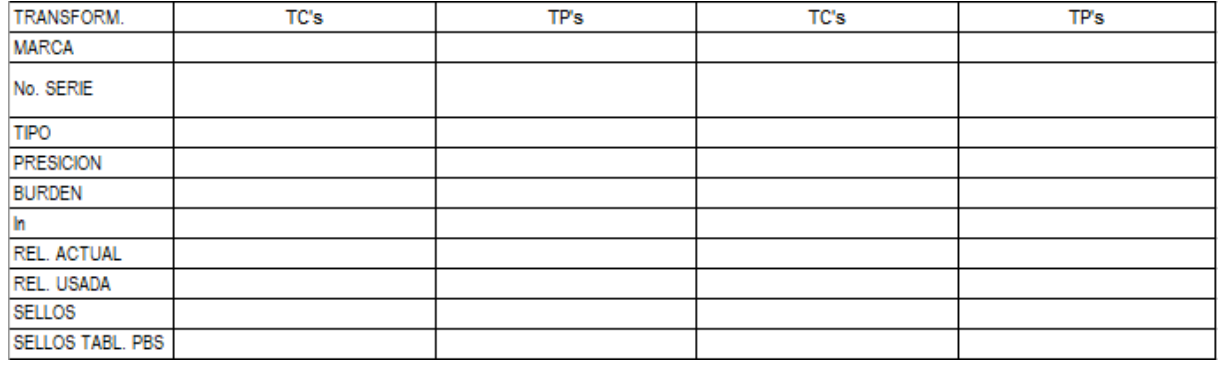

Fuente Propia, 2022.

### **4.1.2. Generación de formato para cambio de medidor.**

<span id="page-72-1"></span>Cuando se selecciona, desde la pantalla principal, cambio de medidor, se muestra en seguida, la ventana para el ingreso de información, la cual, consta de la misma manera, de tres secciones.

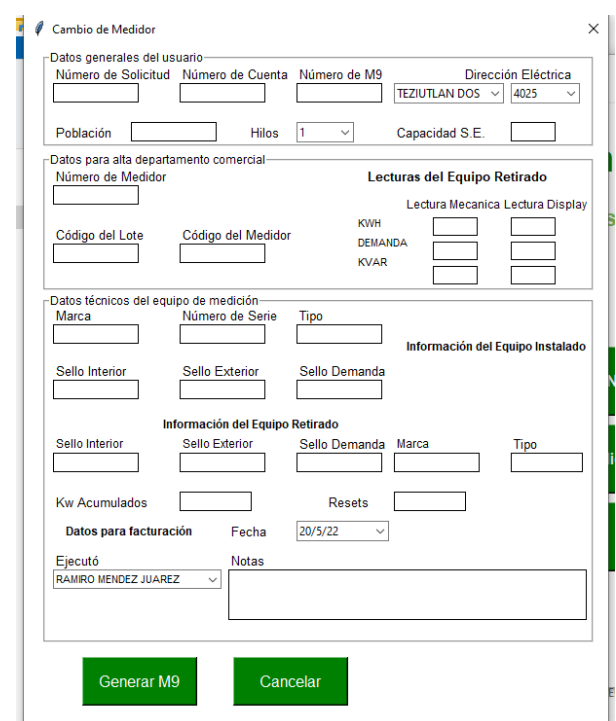

### Figura 36: Ventana para cambio de medidor.

Fuente Propia, 2022.

Al igual que en la ventana para servicio nuevo, la primer sección pide el ingreso de los datos generales del usuario, comenzando por el número de solicitud, el cual será diferente para cada instalación, cambio o retiro de medidor; se pide también el número de cuenta, para poder acceder a la base de datos y poder obtener la demás información que se encuentra almacenada, se pide ingresar, también la dirección eléctrica, puesto que este dato no puede ser relacionado del todo con la localización del servicio, presentando la misma situación con la población; mientras que para los hilos y la capacidad de la subestación no existe actualmente una forma de contar con una relación entre las características del usuario y estos elementos.

En cada ventana, independiente de la actividad a realizar, ya sea, instalación, cambio o finiquito, es necesario ingresar el número de formato generado, este número depende completamente del ejecutor, puesto que es una forma de llevar un control interno, por lo cual cada trabajador lleva un registro con el número de formatos generados por año, este número se ingresa en la casilla identificada como No. M9, y el formato que debe seguir es: zona-número de M9-año de elaboración.

Para la segunda sección de esta ventana, se pide el ingreso de los datos de identificación del nuevo equipo instalado, así mismo, como las lecturas encontradas en el equipo retirado, estas irán en la sección de lectura mecánica, si el dispositivo es electromecánico, mientras que, si es digital, estas serán plasmadas en el apartado de lectura de display, esto último, al igual que la información del equipo retirado es plasmado del lado derecho del formato, mientras que para el nuevo se posicionara del lado izquierdo.

Así mismo, en el marco de datos técnicos del equipo de medición, se solicita ingresar lo referente al nuevo equipo, con sus respectivos sellos, agregando también un espacio para los encontrados en el dispositivo retirado, se tomó la decisión de agregar las casillas de marca y tipo, puesto que, para algunos medidores, tal información no se encuentra.

### **4.1.3. Generación de formato para finiquito**

Por último, al seleccionar la tercera opción, en la sección de datos generales del usuario es solicitada la misma información que en el apartado anterior; donde se muestra un cambio respecto a los campos a llenar, es en la sección de datos para alta departamento comercial, puesto que aquí únicamente es necesario ingresar las lecturas encontradas en el equipo retirado, siguiendo la misma condición, que establece el posicionamiento de tales valores, tomando en cuenta si el dispositivo es electromecánico o digital.

Por su parte, en la etapa de datos técnicos del equipo de medición se pide ingresar las casillas de marca y tipo, considerando la posibilidad de que tales parámetros no se encuentren en la base de datos. Tanto en esta ventana como en la anterior, se solicita ingresar la cantidad de Kw acumulados y el número de resets con los que se encontró el equipo.

## **4.2. Implementación del sistema de detección de errores.**

Las tres ventanas que pueden ser desplegadas desde la pantalla principal fueron condicionadas de tal manera que al ingresar algún carácter que no corresponde con la condición establecida no permitirá ser ingresado, todo esto previo a la selección del botón guardar/generar M9, una vez presionado este, y si al menos uno de los elementos condicionados no cumple con las características establecidas en la Tabla 1, se muestra por debajo de la casilla que presenta tal problema la leyenda (\*) Ingreso Invalido, así mismo, una ventana que muestra un mensaje de advertencia que señala que faltan datos por contemplar.

<span id="page-75-0"></span>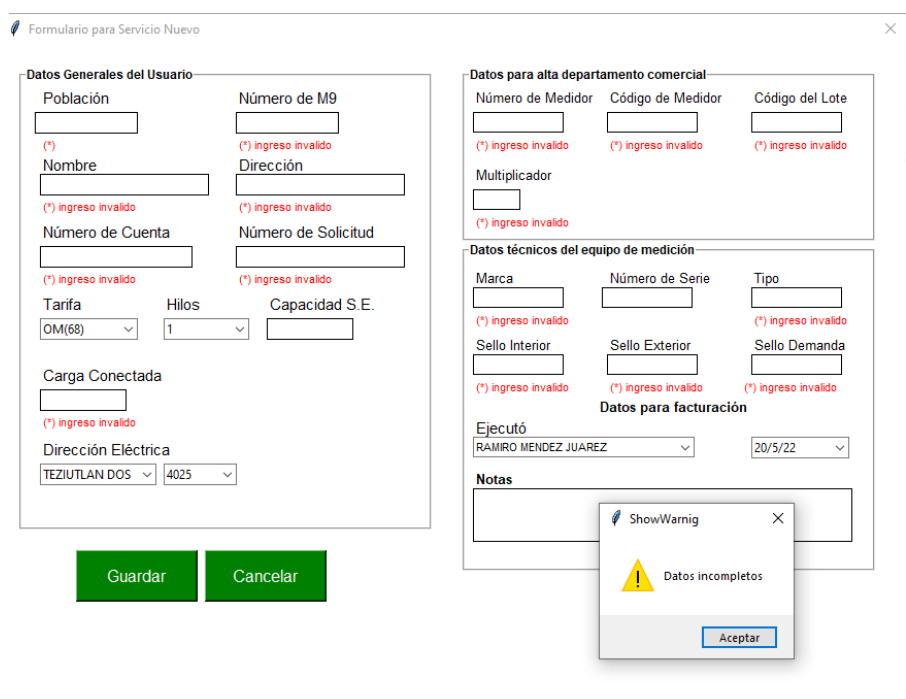

### Figura 37: Implementación del sistema de detección de errores.

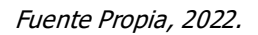

Estos mensajes de advertencia desaparecen a medida que cada cadena de caracteres ayude a cumplir la condición asignada para variable, y que en general al cumplir con la suma de los valores mínimos requeridos, el mensaje de advertencia deje de aparecer y dar paso a la generación del formato y el almacenamiento de la información en la base de datos. Para los mensajes utilizados para señalizar el ingreso invalido, se seleccionó el color rojo como fuente, puesto que con él es más sencillo captar la atención y encontrar la casilla que muestra tal error.

### **4.3. Pruebas de uso del programa**

El realizar pruebas de uso con los trabajadores permitió, en primera instancia identificar las mejoras e identificar los campos que podrían ser llenados de forma automática, así mismo, hacer toma del tiempo que invierten al generar tal formato, para ponerlo en comparación, cuando se hace uso del software desarrollado.

La toma de tiempos fue aplicada únicamente a tres trabajadores, puesto que la instalación-modificación-retiro de equipos de medición comúnmente es realizado por cuadrillas y no individualmente, teniendo un total de tres cuadrillas dentro del departamento; así mismo, el tamaño de la muestra es reducido, debido a que no todos los ejecutores generan la misma cantidad de formatos por año.

<span id="page-76-0"></span>Se genero una tabla para plasmar el tiempo que les toma a los colaboradores generar un formato M9:

| Muestra                                                 | Tiempo en |
|---------------------------------------------------------|-----------|
|                                                         | minutos   |
|                                                         | 19:35     |
|                                                         | 21:19     |
|                                                         | 20:28     |
|                                                         | 11:00     |
| $\frac{1}{2}$ $\frac{2}{3}$ $\frac{4}{5}$ $\frac{6}{7}$ | 09:32     |
|                                                         | 10:54     |
|                                                         | 18:20     |
| $\overline{8}$                                          | 19:15     |
| $\overline{9}$                                          | 15:17     |
| 10                                                      | 20:07     |
| 11                                                      | 18:58     |
| 12                                                      | 12:10     |
| 13                                                      | 19:23     |
| 14                                                      | 16:46     |
| 15                                                      | 11:16     |
| 16                                                      | 9:57      |
| 17                                                      | 17:28     |
| 18                                                      | 18:49     |
| 19                                                      | 14:31     |
| 20                                                      | 20:58     |

Tabla 2: Toma de tiempos en elaboración manual.

Fuente Propia, 2022.

Una vez tomando el tiempo a un total de veinte ocasiones generando el formato, se realizó un análisis de tales valores, teniendo un promedio de: 16 minutos con 18 segundos, para la realización manal de tal tarea. La dispersión existente entre los valores tomados se debe principalmente a la experiencia con la que cuenta el trabajador en el uso de la computadora, puesto que estos no han pasado la misma cantidad de tiempo realizando tareas frente a ordenadores.

<span id="page-77-0"></span>Así mismo, se elaboró una tabla más para plasmar el tiempo que les toma a los usuarios del software generar el formato utilizando el software desarrollado:

| Muestra                                   | Tiempo en           |
|-------------------------------------------|---------------------|
|                                           | minutos             |
|                                           | 11:20               |
|                                           | 6:49                |
|                                           | 8:12                |
| $\frac{1}{2}$ $\frac{3}{4}$ $\frac{4}{5}$ | 12:23               |
|                                           | 13:35               |
|                                           | 10:28               |
|                                           | 9:39                |
| $\frac{6}{7}$ $\frac{8}{9}$               | 10:06               |
|                                           | 8:55                |
| 10                                        | 10:26               |
| 11                                        | 12:34               |
| 12                                        | 16:13               |
| $1\overline{3}$                           | 12:27               |
| $\overline{14}$                           | 10:17               |
| $\overline{15}$                           | 15:07               |
| 16                                        | 9:33                |
| $\overline{17}$                           | $\overline{1}$ 1:37 |
| $\overline{18}$                           | 13:23               |
| 19                                        | 7:38                |
| 20                                        | 11:28               |

Tabla 3: Toma de tiempos en el llenado haciendo uso del software

Fuente Propia, 2022.

De la misma forma que con los tiempos de elaboración de forma manual, se realizó un análisis de estos mismos haciendo uso del software desarrollado, obteniendo un promedio de 11 minutos con 7 segundos, lo cual representa una disminución del 31% del tiempo invertido en realizar esta actividad, lo que a su vez indica el cumplimiento de la hipótesis con un valor mayor al planteado.

Así mismo, la dispersión mostrada, está relacionada con la familiaridad que los ejecutores tienen con el software, la experiencia en general en el uso de dispositivos electrónicos, el estilo personal de llenar el formato, la forma en la que obtienen la información a ingresar en el formato.

# **CAPÍTULO V CONCLUSIONES**

## **5.1. Conclusiones del proyecto y recomendaciones**

Tras el desarrollo y puesta en marcha del software referido, se observó que este presenta un diseño que permite que la elaboración del formato cumpla con los parámetros indispensables para ser correctamente procesado por el área correspondiente, así mismo, visualmente lo hace más sencillo de digerir, puesto que cuando se realiza este proceso de forma manual, este se muestra saturado, lo que aumenta el tiempo de llenado, debido a que el ejecutor tiene que buscar casilla a casilla donde plasmar la información.

Respecto a la sección de los datos generales del usuario, no se pudo reducir la cantidad de datos a ingresar, puesto que el concentrado de información, no abarcaba el rango esencial para cada uno de estos, es por ello que existen notables diferencias entre los primeros prototipos de diseño y la interfaz final; aunque el agregar las listas desplegables permite mostrar el rango de valores posibles y así mismo, hacer recordar sencillamente a los usuarios del software.

Por otro lado, en el área de datos para alta departamento comercial, si fue posible disminuir de forma considerable la cantidad de información requerida con respecto al total de casillas a llenar, puesto que en su gran mayoría los datos son repetitivos o no presentan necesariamente un cambio, independientemente de la situación, tal como lo es el número de caratulas; teniendo como ejemplo también, la opción de suministro-medición, el cual se encuentra condicionado de acuerdo al dato proporcionado en la carga conectada.

Esta misma situación aplica para la sección de los datos técnicos del equipo de medición, puesto que, dentro de la codificación, se condicionaron estos aspectos de tal forma que, al obtener el código del medidor, son completadas de forma automática las casillas que indican los rangos de operación de los equipos, siguiendo la normativa aplicada por CFE para la identificación de las características de los instrumentos; y duplicándolos a su vez en los demás campos, debido a que esta información se repite para dos casillas más.

El análisis exhaustivo del formato, proporciono la pauta necesaria para reducción el tamaño de la base de datos, como por ejemplo, se eliminó el uso del RPU, dado que al

no ser un campo requerido en el formato M9, representaría un incremento en la longitud de esta, por lo cual, durante el desarrollo de los algoritmos se decido que el punto clave para identificar a los usuarios será con ayuda del número de cuenta, información que a su vez permite obtener la agencia a la que pertenece tal servicio, reduciendo así la posibilidad de ingresar datos erróneos, pues una de las condicionales establecidas, es que si el valor introducido no se encuentra dentro de una de las catorce agencias diferentes no se permite almacenar la información.

Así mismo, se eliminó dentro de la opción de registro diario de actividades, mostrado en los primeros prototipos del diseño de la interfaz, debido a que durante el desarrollo del presente proyecto, el encargado de realizar tal tarea encontró un mecanismo para la obtención de los parámetros necesarios para la asignación del trabajo a realizar; razón por la cual se descartó tal opción de la composición final del software, pues su aplicación tomaría mayor cantidad de tiempo para su realización en comparación con la forma actual de realizarlo.

Donde sí fue posible reducir el tiempo que le toma a los ejecutores realizar sus actividades, es en general en la etapa de la generación del formato M9, con lo cual se la hipótesis planteada es cumplida, dentro de la idea inicial que implica la disminución de los minutos invertidos en la elaboración de este; aunque el valor previsto del 15% incremento su valor a un 31%.

Lo mencionado previamente, respecto a la reducción del tiempo reducido, representa para el área de medición la oportunidad de comenzar sus jornadas de actividades de campo asignadas con mayor antelación que de costumbre y a su vez, poder realizar las labores administrativas de la que cada usuario es responsable; para que una vez conjuntado el papeleo correspondiente a cada servicio del cual fue generado una M9, estos puedan ser enviados a la agencia comercial a la que pertenece y así ser procesados correctamente, esto a su vez permite que se cumpla con los tiempos establecidos de forma interna para la entrega de los mismos.

En cuanto a la experiencia de uso por parte del usuario, estos comentaron que el diseño de las ventanas y las casillas para el ingreso de los datos permite procesar de mejor manera la información a plasmar, siendo más fácil de identificar a que sección corresponde cada elemento; de la misma manera consideran necesario estar más familiarizados con el software para poder utilizarlo de forma oportuna.

Si bien, el proyecto fue delimitado al diseño de la interfaz, la concentración de la información y la realización de pruebas de usuario; el análisis del formato M9 permitió identificar posibles áreas de oportunidad que para futuras modificaciones del mismo pueden ser tomadas en cuenta, como lo puede ser estandarizar en medida de lo posible las características correctas que cada dato debe cumplir, siendo un ejemplo claro, la manera en la que es expresado el número de M9, pues al realizar una comparación entre los archivos generados por los diferentes ejecutores se muestran diferencias, que en ocasiones implican que estos no puedan ser identificados y clasificados correctamente.

Otro punto donde existe diferencias entre la manera en la que se plasma la información es el apartado de dirección eléctrica, puesto que para determinados trabajadores utilizan la clave de los nombres de cada circuito, mientras que otro sector utiliza la identificación completa; siendo esta una diferencia significativa, dado que la clave es una forma corta de localizar la información de forma interna.

Un elemento que no es del todo claro el valor correcto respecto a la carga conectada es la forma de medición-suministro, pues si bien, de forma interna existe una tabla para identificar bajo que, condiciones se utilizan dispositivos extras para la medición existen un rango de valores que no es del todo claro a que grupo pertenece, y si este es ubicado en una posición incorrecta implicaría información errónea al momento de generar la facturación por el departamento correspondiente.

Así mismo, uno de los factores que toma relevancia al momento de la elaboración de una M9 es la experiencia que tiene el ejecutor con el uso de una computadora, por lo que sería de suma importancia que para aquellos que no tenga una relación cercana con estos dispositivos recibir la capacitación correspondiente para así lograr reducir el tiempo invertido en la ejecución de esta actividad.

# **CAPÍTULO VI COMPETENCIAS DESARROLLADAS**

## **6.1. Competencias genéricas**

- Realizar investigación de campo.
- Uso de TIC'S.
- Identificación de áreas de oportunidad y planteamiento de soluciones.
- Aplicación de normas de calidad.
- Juicio crítico y autocritico.
- Toma de decisiones efectivas.
- Capacidad de trabajar en forma autónoma.
- Autodidacta.
- Comunicación asertiva con el entorno de trabajo.
- Capacidad de extraer y analizar información clave.

### **6.2. Competencias especificas**

- Aplicación práctica del lenguaje de programación Python.
- Diseño y gestión de base de datos del tipo SQL.
- Implementación de las normas básicas de experiencia de usuario (UX).

Durante el desarrollo de este proyecto, fue posible adquirir las competencias necesarias para alcanzar los objetivos previstos, siendo una de las principales la comunicación asertiva con los posibles usuarios del software para poder plasmar su forma de trabajo en el formato, sin realizar alteraciones.

Para lograr identificar los posibles errores de llenado, fue necesario indagar entre librerías no conocidas en Python, así como implementar en un nivel más adelantado la lógica de programación, aprendiendo también a manejar en forma real una base de datos.

s

# **CAPÍTULO VII FUENTES DE INFORMACIÓN**

## **7.1. Fuentes de información**

- Abraham Silberschatz, e. a. (2002). Fundamentos de Bases de Datos. Ciudad de México: McGraw Hill.
- Acosta, K. R. (2017). Interfaz y experiencia de usuario: parámetros importantes para un diseño efectivo. Tecnología en Marcha, 49-54.
- Albornoz, M. C. (2014). Diseño de interfaz gráfica de usuario. XVI Workshop de Investigadores en Ciencias de la Computación (págs. 540-544). Buenos Aires: RedUNCI.
- Cabello, M. V. (2010). *Introducción a las bases de datos relacionales.* Visión Libros.
- Galitz, W. O. (2002). The Essential Guide to User Interface Design. Nueva York: John Wiley & Sons, Inc.
- Gutiérrez, A. H. (2015). Python paso a paso. Madrid: RA-MA Editorial.
- K. Sharavana, E. S. (2020). Real Time to Braille and Audio Convertor. *IRJET*, 2871-2873.
- Kenneth E. Kendall, J. E. (2011). Análisis y Diseño de Sistemas. México: Pearson Educación.
- Labrada, S. M. (2020). Principios del proceso de Diseño de Interfaz de Usuario. Revista Cubana de Transformación Digital, 143-155.
- Lutz, M. (2011). Programming Python. Sebastopol: O'Reilly.
- María Claudia Albornoz, M. B. (2017). Interfaz gráfica de usuario: el usuario como protagonista del diseño. XIX Workshop de Investigadores en Ciencias de la Computación. Buenos Aires: ITBA.
- Márquez, B. L., Hanampa, L. A., & Portilla, M. G. (2021). Design Thinking aplicado al Diseño de Experiencia de Usuario. Revista Innovación y Software, 6-19.
- Menezes, N. N. (2014). Introducción a la programación con Python: Algoritmos y lógica de programación para principiantes. Sao Paulo: Novatec Editorial.
- Orbegozo, B. (2013). Gestión de bases de datos con SQL, MySQL y Access. México: Alfaomega Grupo Editor.
- Pressman, R. S. (2010). *Ingeniería del Software: Un enfoque práctico.* Connecticut: McGraw Hill.
- Rathika P D, J. G. (2021). Gesture Based Robot Arm Control. Natural Volatiles & Essent. Oils, 3133-3143.
- Reinosa, E. J., Maldonado, C. A., Muñoz, R., Damiano, L. E., & Abrutsky, M. A. (2012). Bases de Datos. Buenos Aires: Alfaomega Grupo Editor.
- Severance, C. R. (2020). Python para todos. Ann Arbor : Dr Chuck.
- Sommerville, I. (2005). *Ingeniería del Software*. Madrid: Pearson Educación.
- Torres, J. (2020). Python Deep Learning: Introducción práctica con Keras y TensorFlow 2. México: Alfaomega Grupo Editor .
- Troyano, J. A., Cruz, F., González, M., Vallejo, C. G., & Toro, M. (2018). Introducción a la Programación con Python, Computación Interactiva y Aprendizaje Significativo. ETS Ingeniería Informática, 224-226.
- Varó, A. M., Luengo, I. G., & Sevilla, P. G. (2016). Introducción a la programación con Python 3. Castelló de la Plana: Univrsitat Jaume I. Servei de Comunicació i Publicacions.

# **CAPÍTULO VIII ANEXOS**

## **Indicie de Figuras**

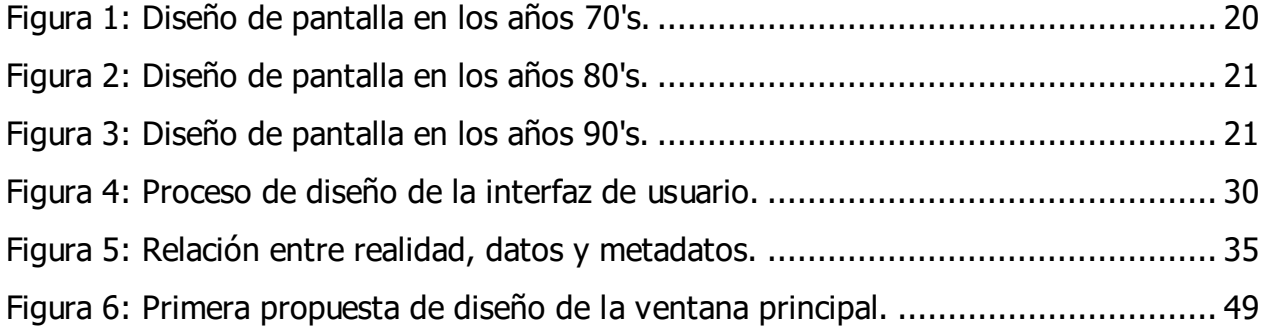

Página | 90

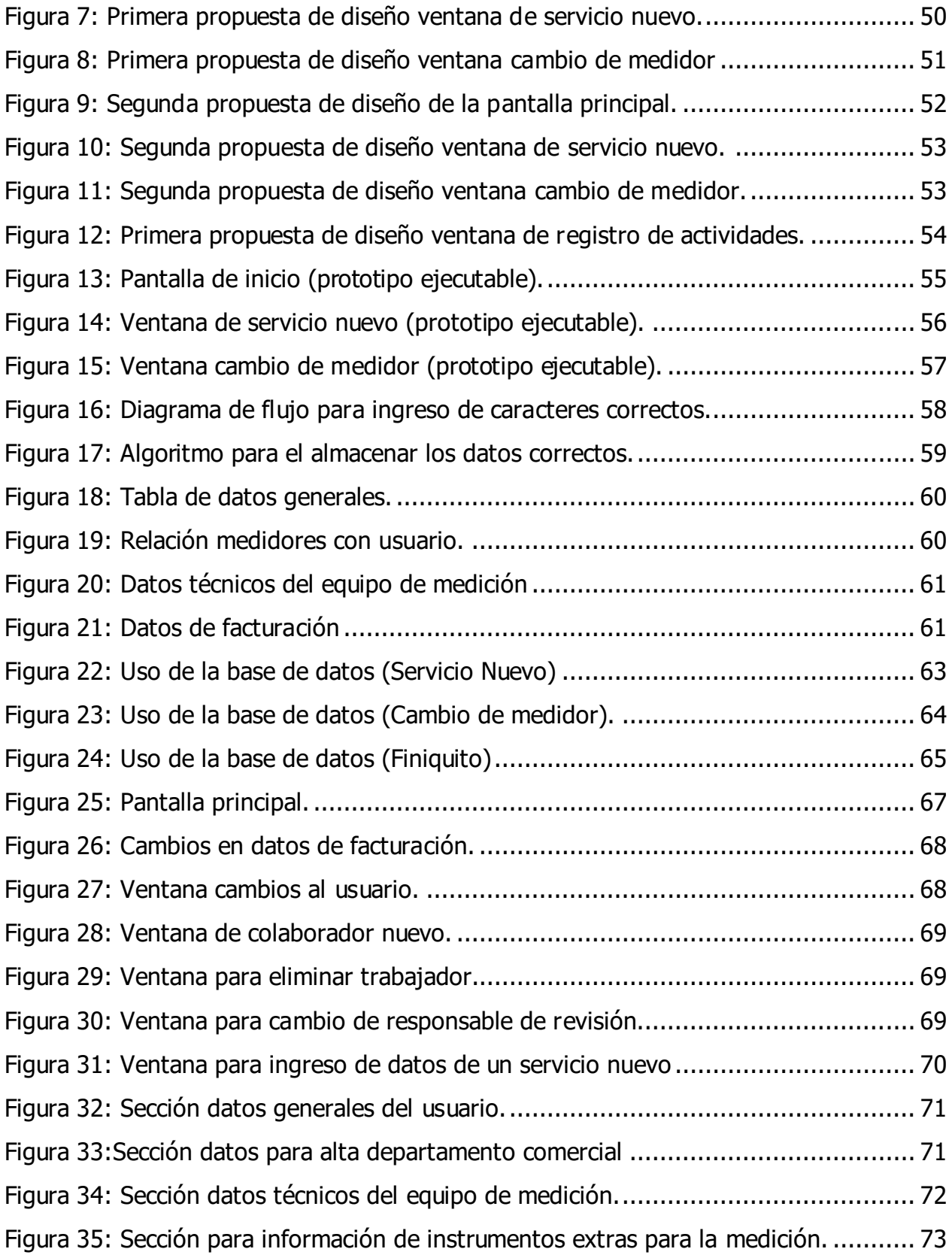

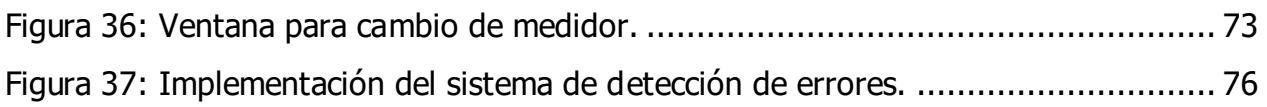

## **Índice de Tablas**

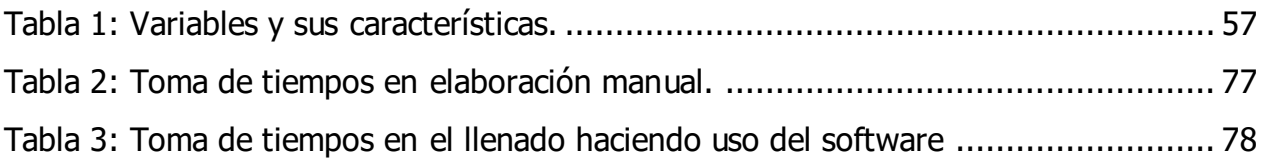

Tecnológico Nacional de México

Instituto Tecnológico Superior de Teziutlán

### CARTA DE AUTORIZACIÓN DEL(LA) AUTOR(A) PARA LA CONSULTA Y PUBLICACIÓN ELECTRÓNICA DEL TRABAJO DE INVESTIGACIÓN

#### El que suscribe:

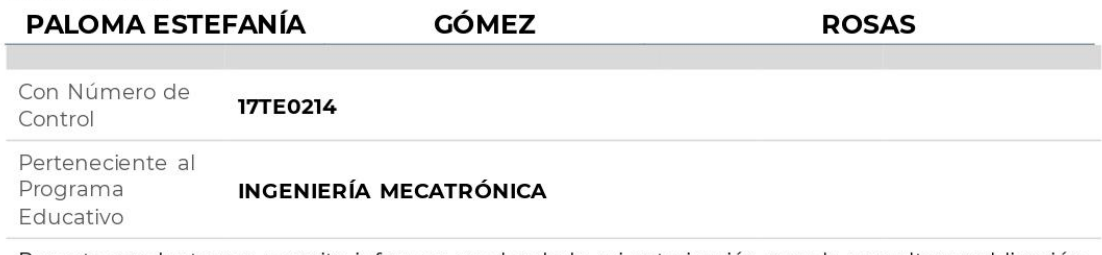

Por este conducto me permito informar que he dado mi autorización para la consulta y publicación electrónica del trabajo de investigación en los repositorios académicos.

Registrado con el **TESIS** producto:

Cuyo Tema es:

#### DISEÑO DE INTERFAZ DE USUARIO PARA LLENADO DE FORMATO M9 DEL LABORATORIO DE MEDICIÓN CFE TEZIUTLÁN

Correspondiente al periodo:

#### **ENERO-JUNIO 2022**

Y cuyo(a) director(a) de tesis es:

### I.M. JESÚS REYES GÓMEZ

ATENTAMENTE

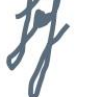

PALOMA ESTEFANÍA GÓMEZ ROSAS

Nombre y firma

Fecha de emisión: 22/09/2022 c.c.p.Subdirección Académica

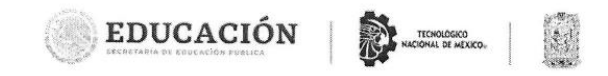

Asunto: Asignación de Asesor(a), Comisión Revisora y Entrega de Trabajo Profesional y Dictamen

Teziutlán, Puebla, 28 de julio de 2022

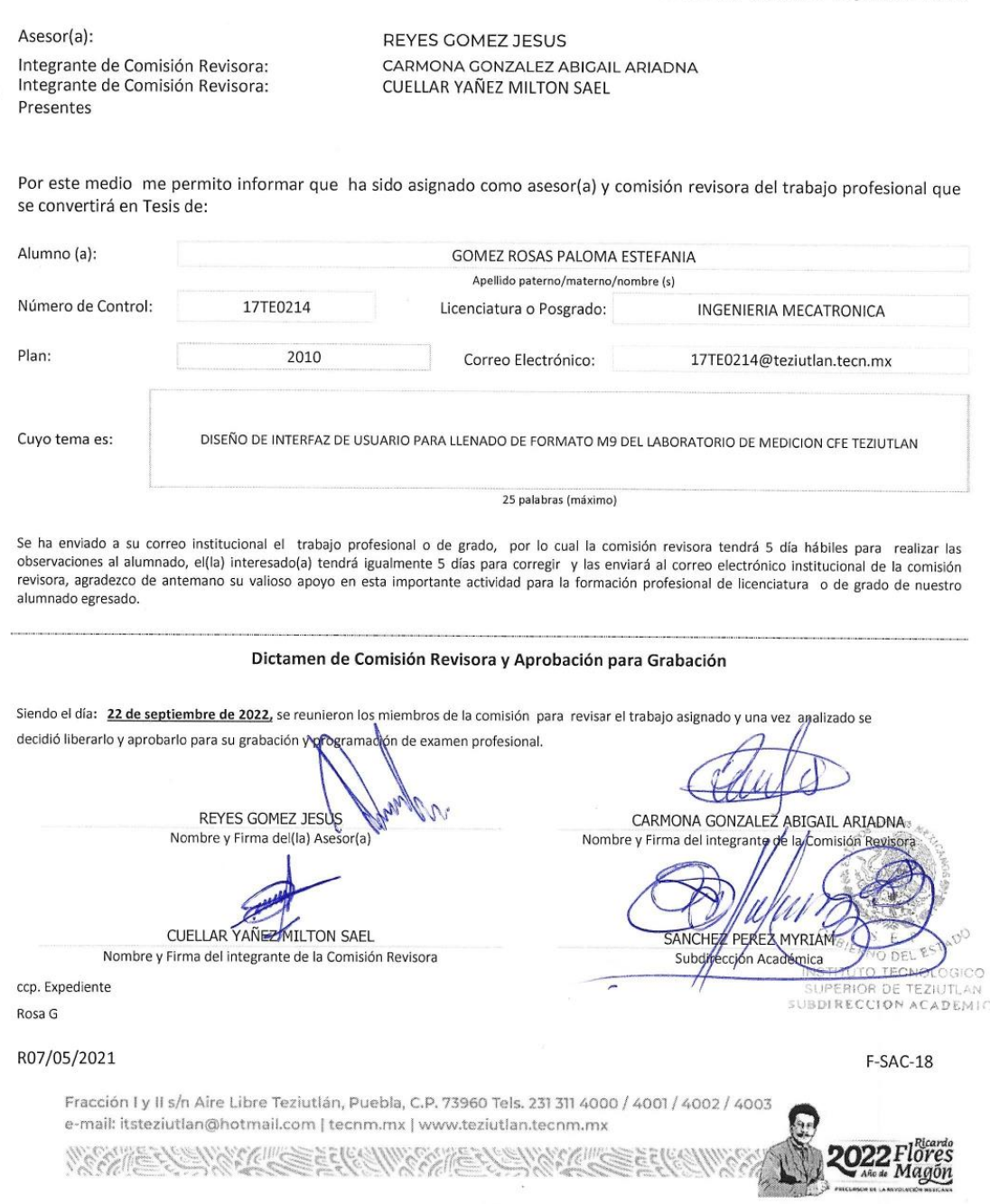